## **KONECRANES**

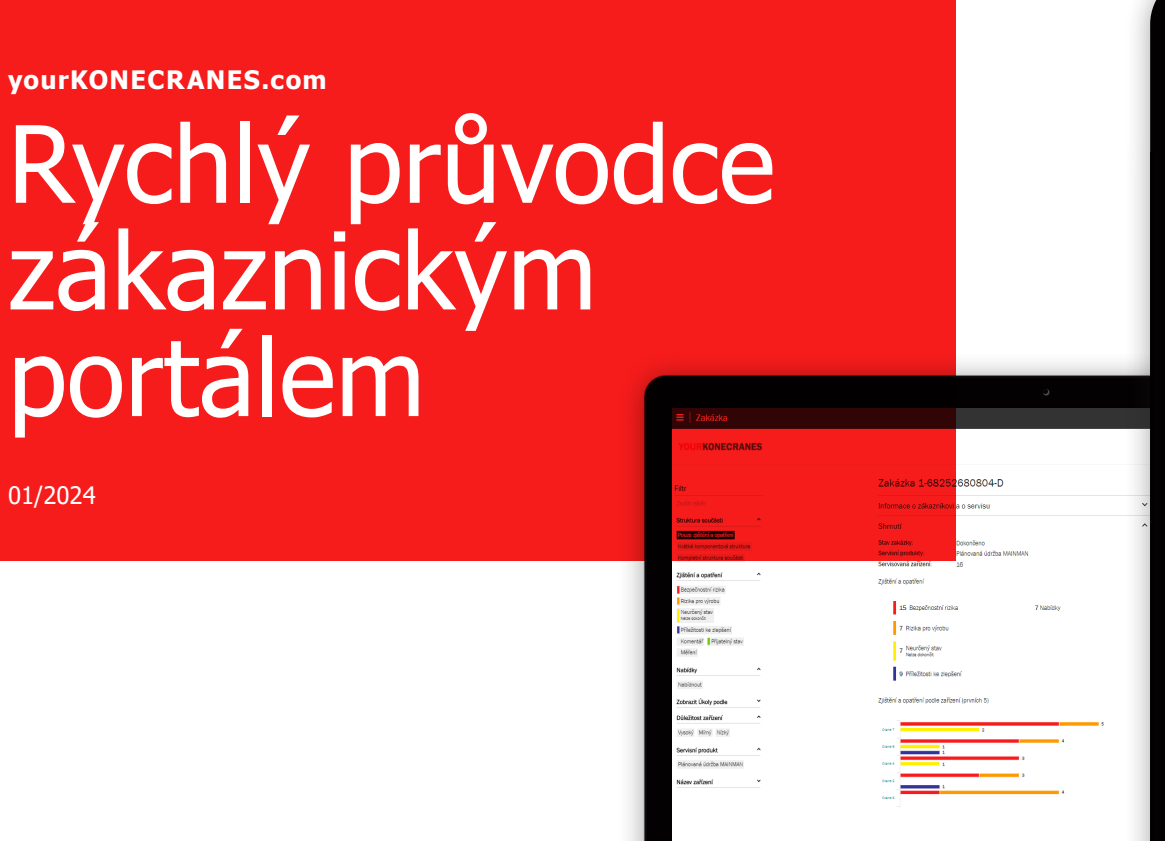

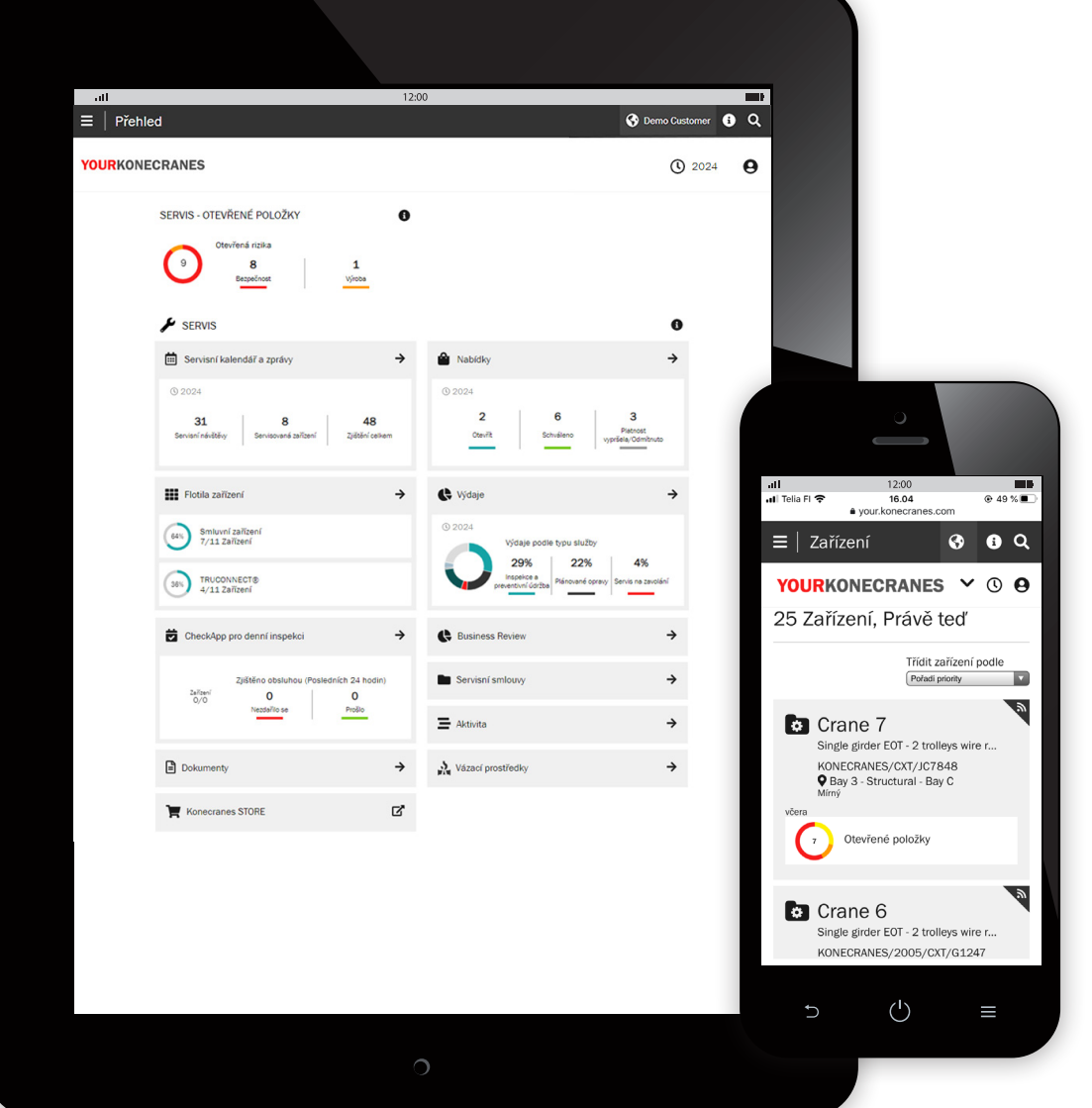

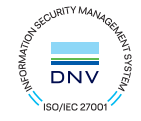

## Úvod

Zákazníci se smlouvou o údržbě nebo se vzdáleným monitorováním TRUCONNECT® mají přístup na váš KONECRANES.com, náš cloudový zákaznický portál.

Údaje o používání, údaje o údržbě a podrobnosti o zařízení jsou propojeny, což poskytuje transparentní pohled na události a aktivity v jakémkoli vybraném časovém intervalu. Agregovaná data lze rychle prohlížet, analyzovat a sdílet pro jednotlivá zařízení nebo pro celou flotilu. Statistiky lze získat pozorováním anomálií, vzorců a trendů, které uživatelům pomáhají činit informovaná rozhodnutí o údržbě.

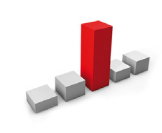

**Anomálie** se mohou projevit jako poruchy, například přetížení. Tyto události jsou považovány za neobvyklé a měly by být okamžitě řešeny, jakmile nastanou. Vědět, kdy dojde k přetížení, je prvním krokem k identifikaci jeho příčiny.

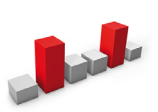

**Vzory** pomáhají odhalit vztahy mezi proměnnými. Například opakující se výstrahy, jako je přehřátí, naznačují, kde mohou být žádoucí změny v zařízení nebo procesu.

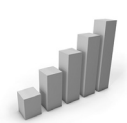

Studie **trendů** může pomoci upřednostnit nápravná opatření a investice. Analýza chování dat v průběhu času zvyšuje prediktivní údržbu.

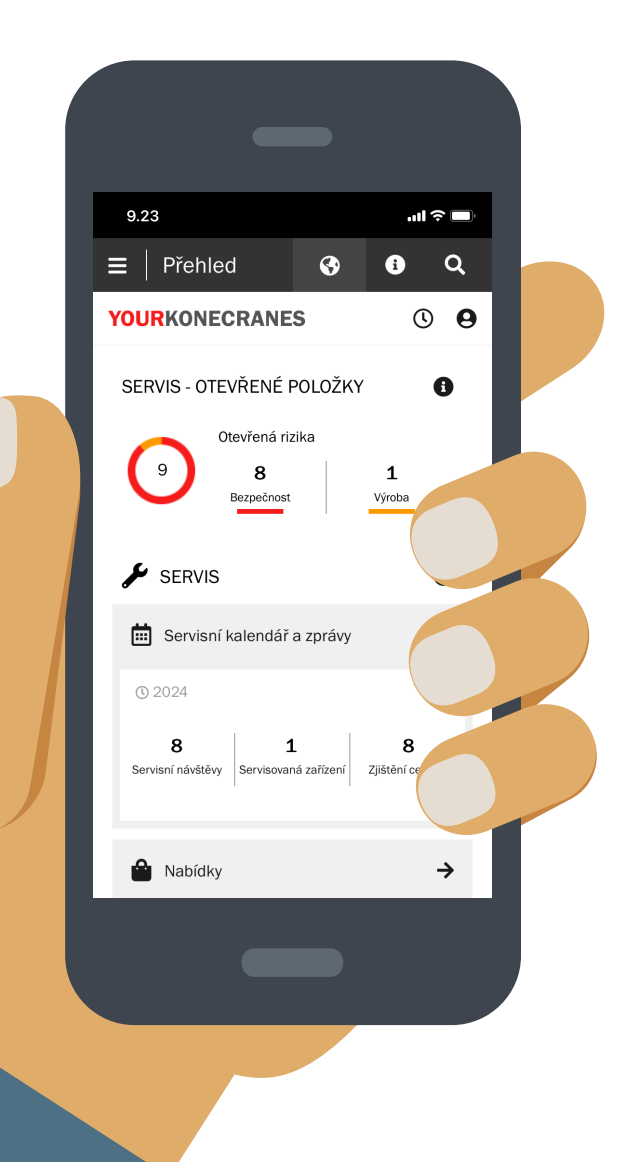

### **Zabezpečení dat**

Digitální služby společnosti Konecranes získaly certifikaci ISO/IEC 27001:2013 pro řízení bezpečnosti informací. Certifikát ISO/IEC 27001 prokazuje závazek aktivně řídit bezpečnost informací digitálních služeb společnosti Konecranes a zajistit soulad s právními a zákaznickými požadavky. Certifikace se vztahuje na vývoj a poskytování zákaznického portálu yourKONECRANES.com, aplikace CheckApp pro denní kontroly a aplikace pro kontrolu vázacích prostředků a příslušenství a sady produktů pro vzdálený servis TRUCONNECT.

### **Vaše servisní data - efektivnější**

yourKONECRANES zjednodušuje přístup k datům uspořádáním velkého množství informací - včetně zjištění inspekce a údržby, údajů a výstrah TRUCONNECT, seznamů zařízení a výdajů na služby - do snadno čitelných grafů a grafů na jednom místě.

Můžete zobrazit historii poruch a prioritní zařízení podle zvolených kritérií pro rychlý pohled na důležité body pro jednotlivá zařízení nebo napříč celou jejich flotilou.

Portál také nabízí možnosti archivace a vyhledávání dat, včetně nahrávání dokumentů a elektronických zpráv vhodných k tisku. Kromě toho portál yourKONECRANES nabízí možnost zasílání automatických e-mailových upozornění na dostupné zprávy.

## Rychlá prohlídka

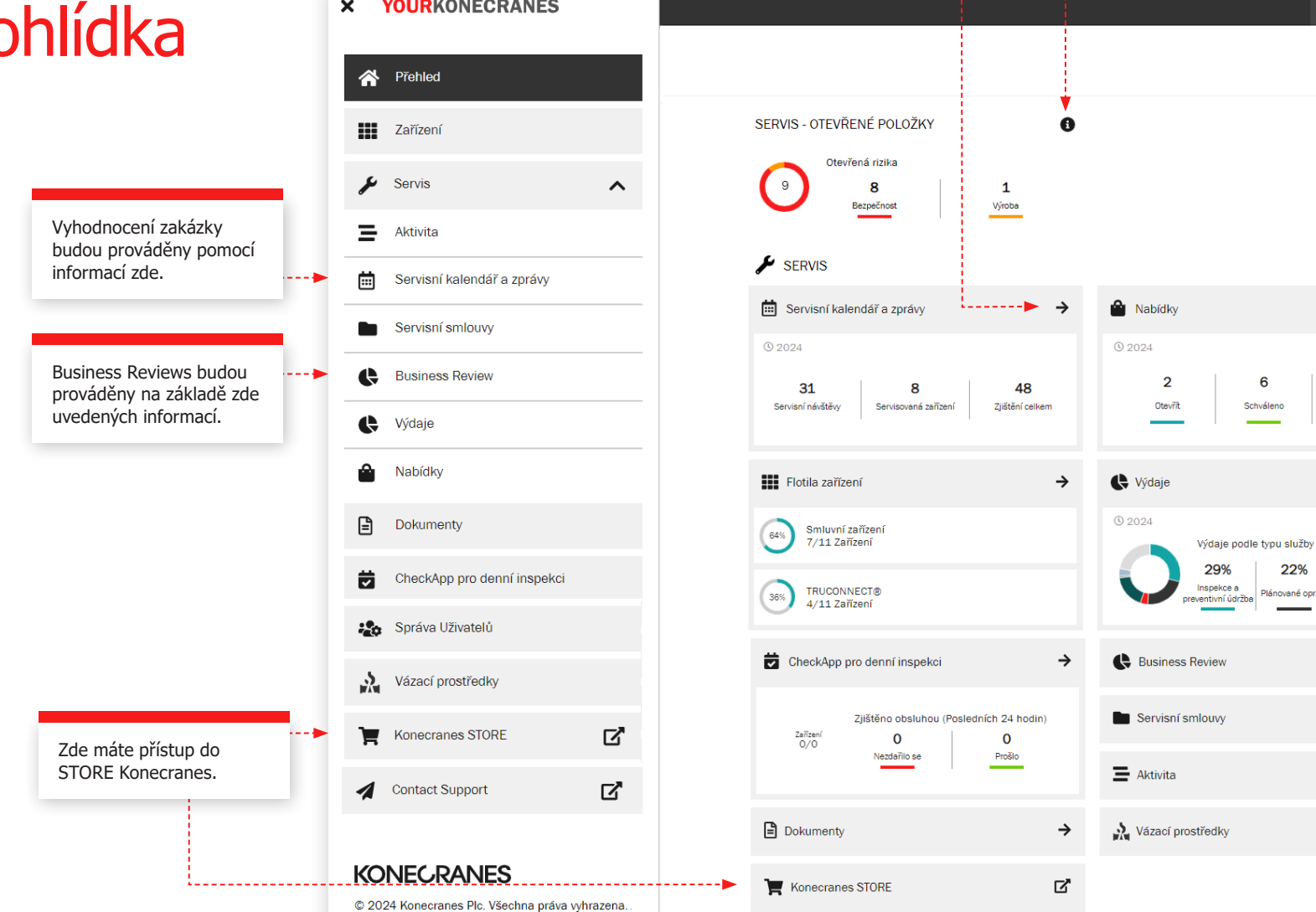

Kliknutím na šipku se dostanete do dané sekce.

. . . . . . . .

Zde můžete vyhledávat podle zařízení nebo čísel servisních zakázek. **O** Demo Customer **O** Q 4-----1. . . . . . . . . . . . . . .  $Q$  2024  $\boldsymbol{\Theta}$ Pokud máte několik lokací/ adres - kliknutím sem můžete změnit, které místo si prohlížíte. Zde můžete přejít do svého profilu a změnit předvolby oznámení a jazyka. 1. . . . . . . . . . . Změňte časový rámec.  $\blacksquare$ 

 $\bullet$  $\rightarrow$ 

 $\rightarrow$ 

 $\rightarrow$ 

 $\rightarrow$ 

 $\rightarrow$ 

 $\rightarrow$ 

 $\mathbf{3}$ Platnost

vypršela/Odmítnuto

4%

Získejte přístup k dalším informacím o údajích, které vidíte na portálu, a k často kladeným otázkám.

 $6\overline{6}$ 

Schváleno

22% Plánované opravy Servis na zavolání

Stránka **Přehled** zobrazuje otevřené položky včetně otevřených bezpečnostních rizik, výrobních rizik a stavů TRUCONNECT, které vyžadují okamžitou pozornost.

Pokud bylo u součásti zjištěno riziko a oprava nebyla dokončena, považuje se porucha za otevřenou.

V části Servisní kalendář a Zprávy se zobrazuje počet servisních návštěv, servisované zařízení a celkové nálezy na těchto zařízení ve zvoleném časovém období.

Přehled obsahuje také krátké zobrazení nabídek včetně těch, které je třeba schválit nebo jejichž platnost vypršela.

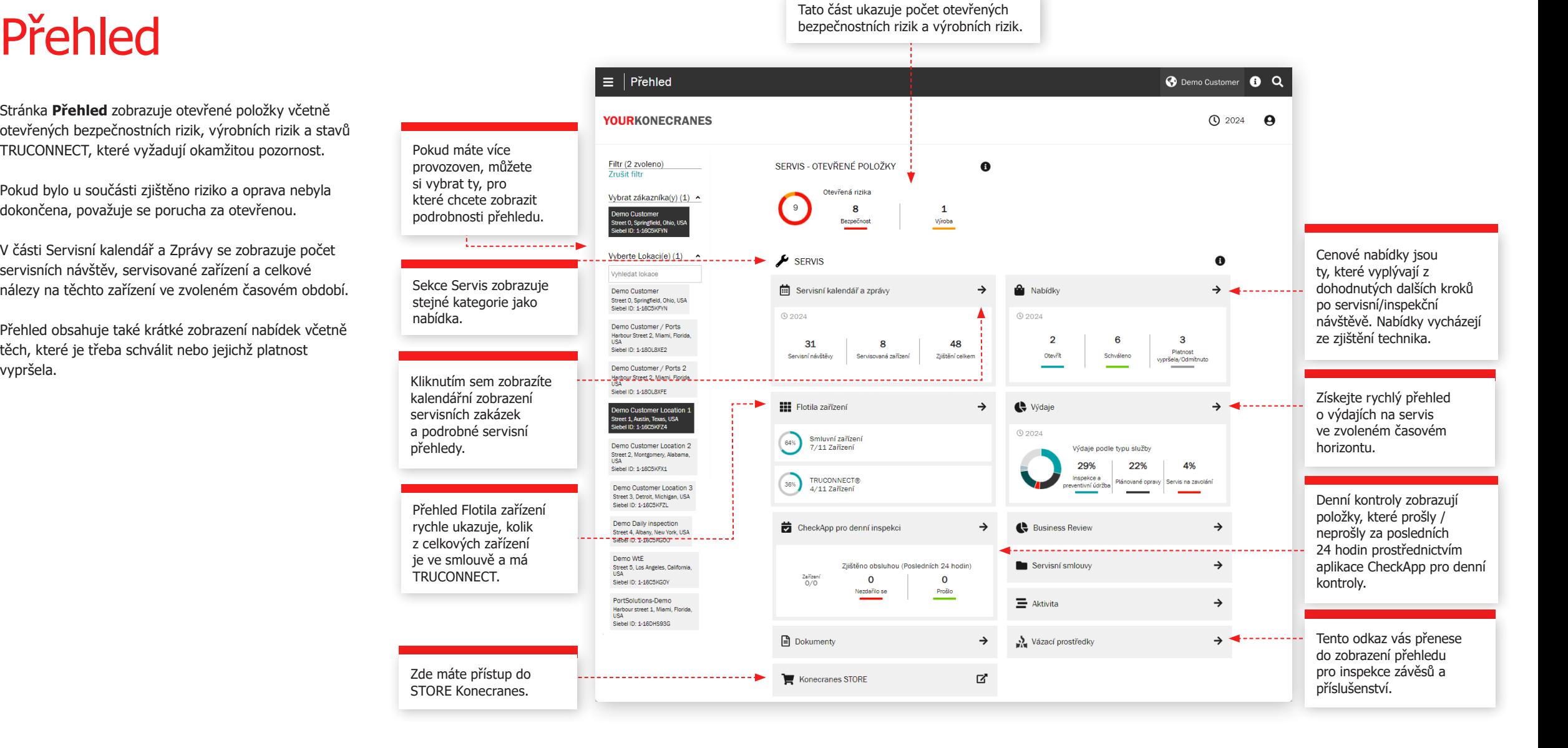

## Zařízení

₹ Zpët

Zjištění a opatření

Bezpečnostní rizika

Servisní produkt OSHA Periodic Compliance<br>Inspection

Posouzení MAINMAN

komponent

Neurčený stav

<mark>Filtr</mark><br>Zrušit filtr

Stránka zařízení poskytuje pohled na flotilu zařízení, který lze filtrovat například podle lokality, kritičnosti nebo typu zařízení. Z tlačítka Přehledy o zařízení lze vygenerovat několik různých možností přehledů do souboru Excel, například Otevřená rizika, Historie servisu, Historie materiálu a Výdaje za servis.

Každá karta zařízení zobrazuje obecné identifikátory zařízení a kolik otevřených položek se k zařízení vztahuje. Chcete-li se dozvědět více, klikněte na kartu zařízení a zobrazte další podrobnosti v souhrnném zobrazení Zařízení. Na souhrnné kartě klikněte na "Zobrazit zařízení" a zobrazí se všechny podrobnosti a informace o zařízení.

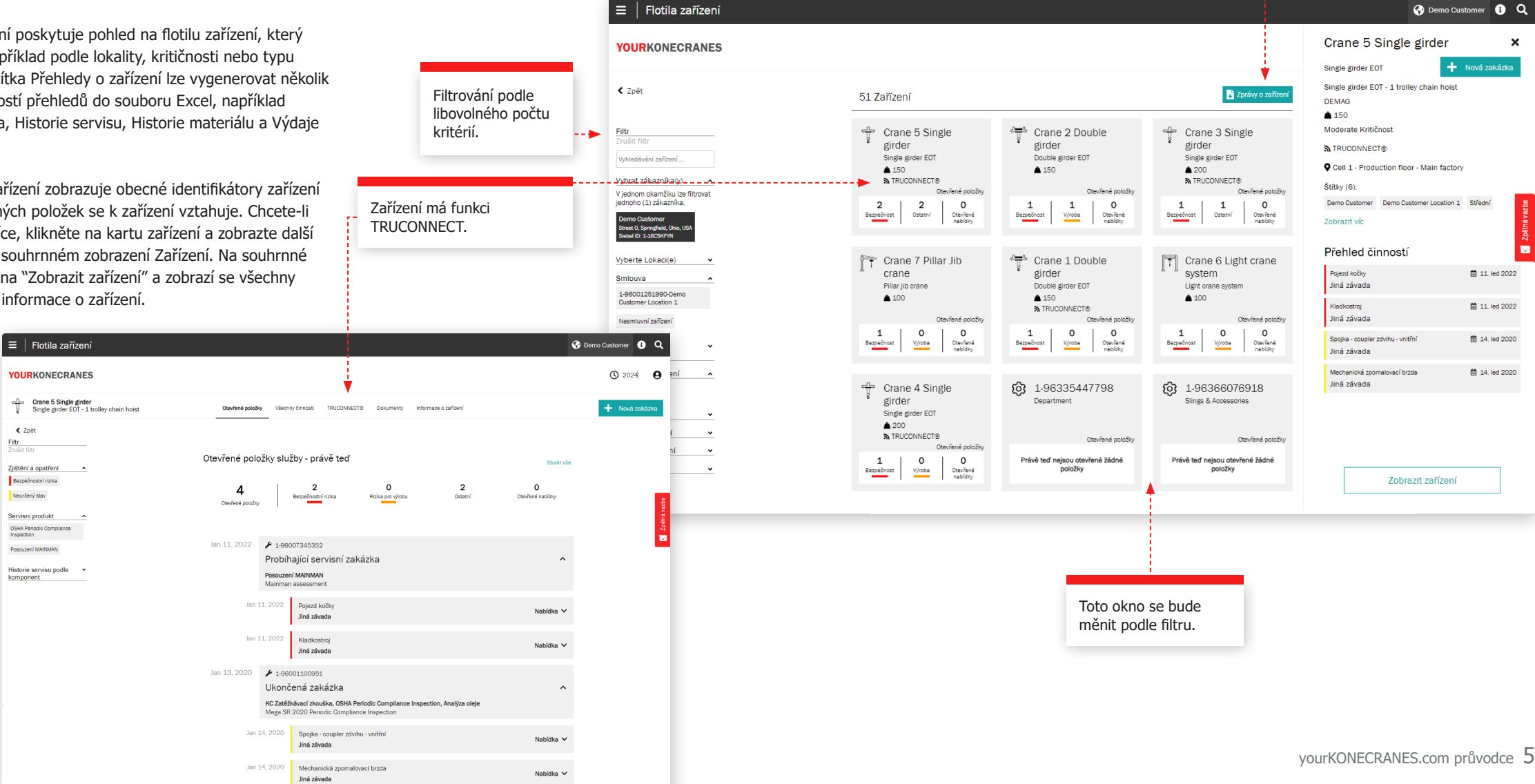

Zde můžete vygenerovat zprávu o zařízení. Můžete například vybrat Otevřená rizika, Historie služby Historie materiálu a Výdaje na službu.

## Servisní smlouvy

Sekce **Servisní smlouva** obsahuje informace o smlouvě a plán servisní smlouvy.

V sekcích **Informace o smlouvě a Shrnutí** se můžete podívat na podrobnosti vaší smlouvy se společností Konecranes. Jsou zde uvedeny kontaktní informace, servisní produkty a zařízení, na který se vztahuje smlouva.

V části **Zařízení a servisní plán** můžete snadno zkontrolovat minulé a nadcházející servisní služby pro každé zařízení za rok.

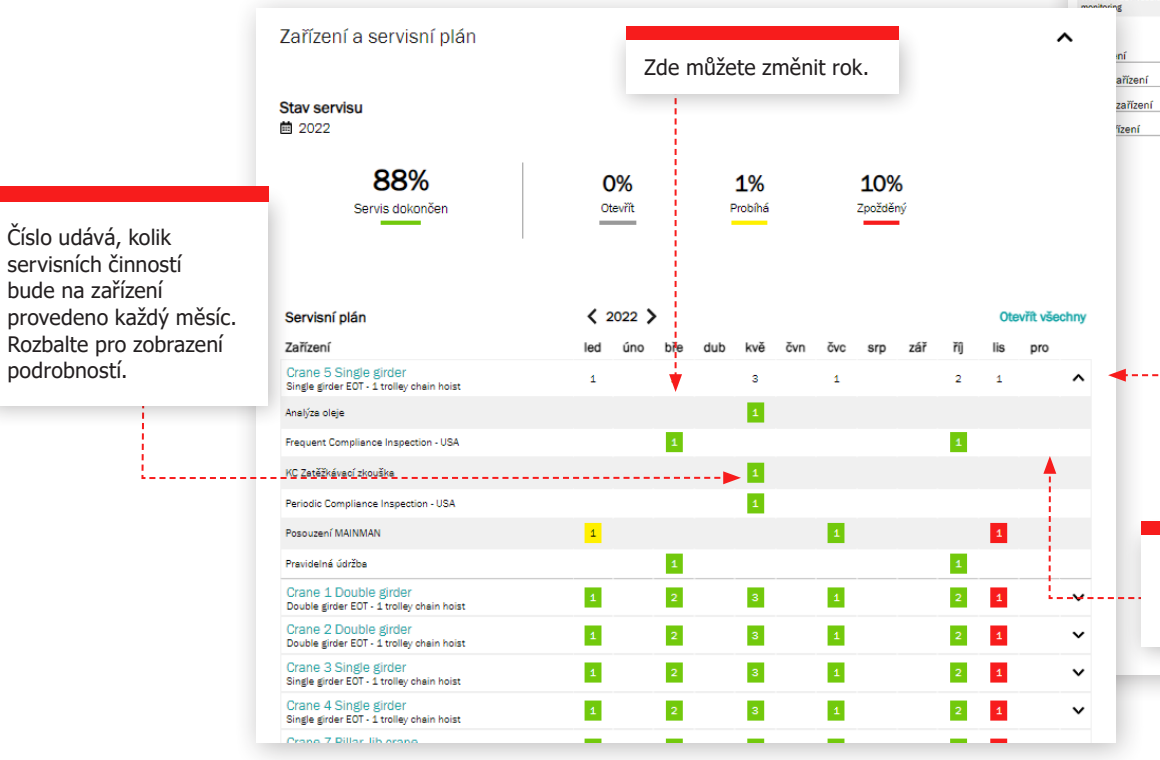

Filtrování podle

### $\equiv$  | Servisní smlouva O Demo Customer O C **YOURKONECRANES 1** 2022 **9** libovolného počtu kritérií. ₹ Zpět **B** Tisk PDF Filtr 1-96001251990-Demo Customer Location 1  $\theta$ . . . . . . . . . . . . **.** Stav servisu Informace o smlouvě Dokončeno Otevřit  $\hat{\phantom{a}}$ Probíhá zpožděný Název smlouvy 1-96001251990-Demo Customer Location 1 Servisní produkt Číslo smlouvy 1-96001251990 Analýza oleje Stále se opakujíc **Tvp smlouvy** Frequent Compliance Datum startu 1. led 2018 Inspection - USA Aktivní **Stav** KC Zatěžkávací zkouška Celková hodnota o uss Konecranes Check App Denní Time & Material **Typ fakturace** Zařízení  $\overline{7}$ Periodic Compliance<br>Inspection - USA Servisní produkty  $\alpha$ Posouzení MAINMAN Kontakt zákazníka **Kontakt Konecranes and Demag** Pravidelná údržba Johannes Grönroos 102 AK Steel\_OH 358405036727 Slings and Accessories manuela@s TRUONNECT Vadálanú Shrnutí  $\hat{\phantom{a}}$ Obsah smlouvy P Demo Customer Location 1, Street 1, Austin, Texas, USA 0 US\$ 9  $\overline{7}$ Stále se opakující Celková hodnota Zařízení Servisní produkty **曲 Platnost** Produkty zahrnuté do servisní smlouvy Analýza oleje v Frequent Compliance Inspection - USA v KC Zatěžkávací zkouška v Konecranes Check App Denní inspekce v Periodic Compliance Inspection - USA <br>
V Posouzení MAINMAN <br>
V Pravidelná údržba <br>
V Slings and Accessories Inspection - USA v TRUCONNECT Vzdálený monitoring v Zařízení a servisní plán  $\hat{\phantom{a}}$ **Stav servisu** ■ 2022 88% 0% 1% 10% Servis dokončen Otevřít Probíhá Zpožděný Kliknutím na měsíc zobrazíte další podrobnosti v sekci í plán  $\langle 2022 \rangle$ Otevřít všechn Servisní kalendář a přehledy. čvn čvc ebrie einde  $\overline{3}$  $\mathbf{1}$  $\overline{2}$ single girder EOT - 1 trolley chain hoist Crane 1 Double girder  $\mathcal{L}_{\mathrm{max}}$ ц.  $\sim$ Т. T.  $\sim$ yourKONECRANES.com průvodce 6

## Nabídky

Tato strá a nabídk nahráli zá prohlédn

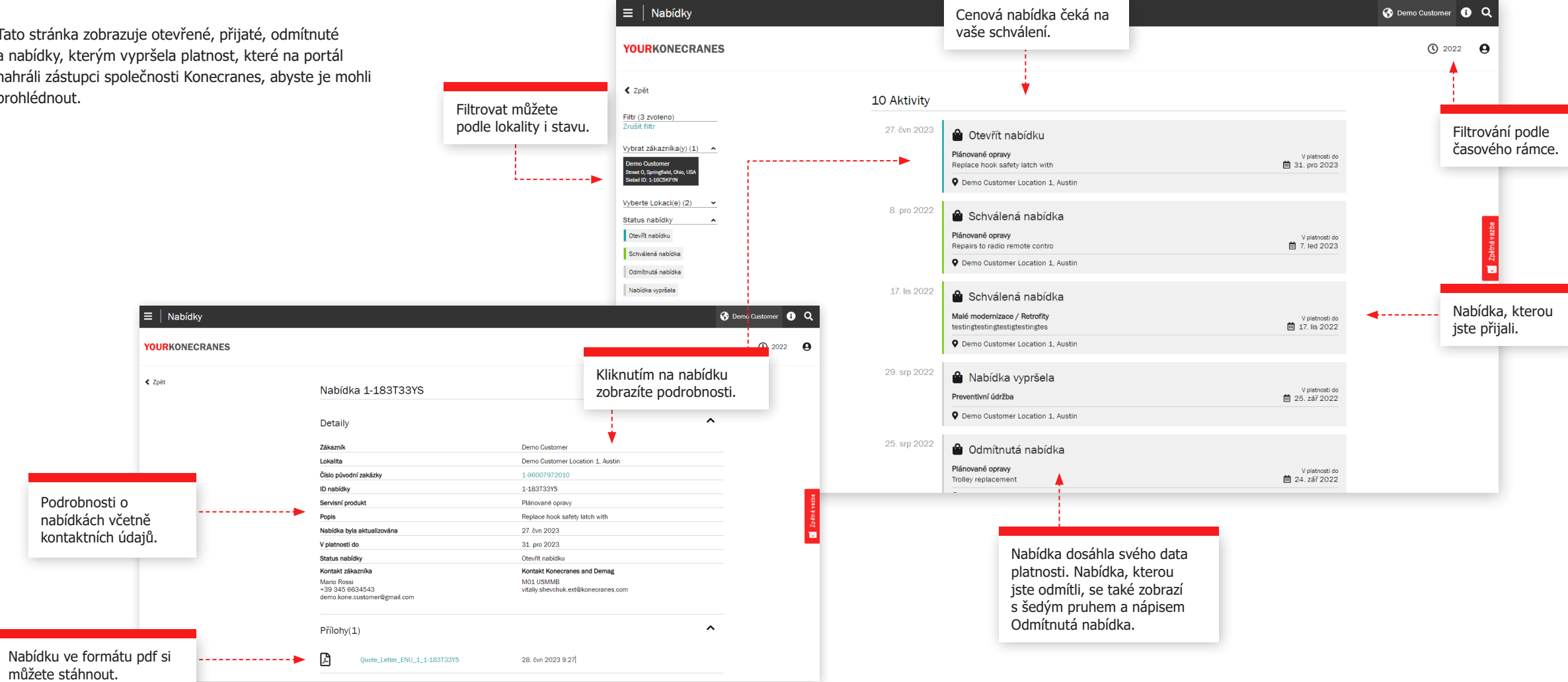

## Servisní kalendář a přehled

Stránka **Servisní kalendář a zprávy** zobrazuje servisní činnosti v kalendářním zobrazení. Logika barevných kódů ukazuje stav služby a filtrování umožňuje zobrazit činnosti podle kritičnosti zařízení, servisního produktu a typu úkolu. Kliknutím na měsíc se zobrazí podrobný seznam servisních činností.

> Barvy označují stav: zelená zahrnuje všechny dokončené, schválené a uzavřené servisní zakázky; žlutá probíhá; šedá je plánována v budoucnu; a červená je servisní zakázka, kde je plánované datum pět a více dní po

. . . . . . .

12222222.

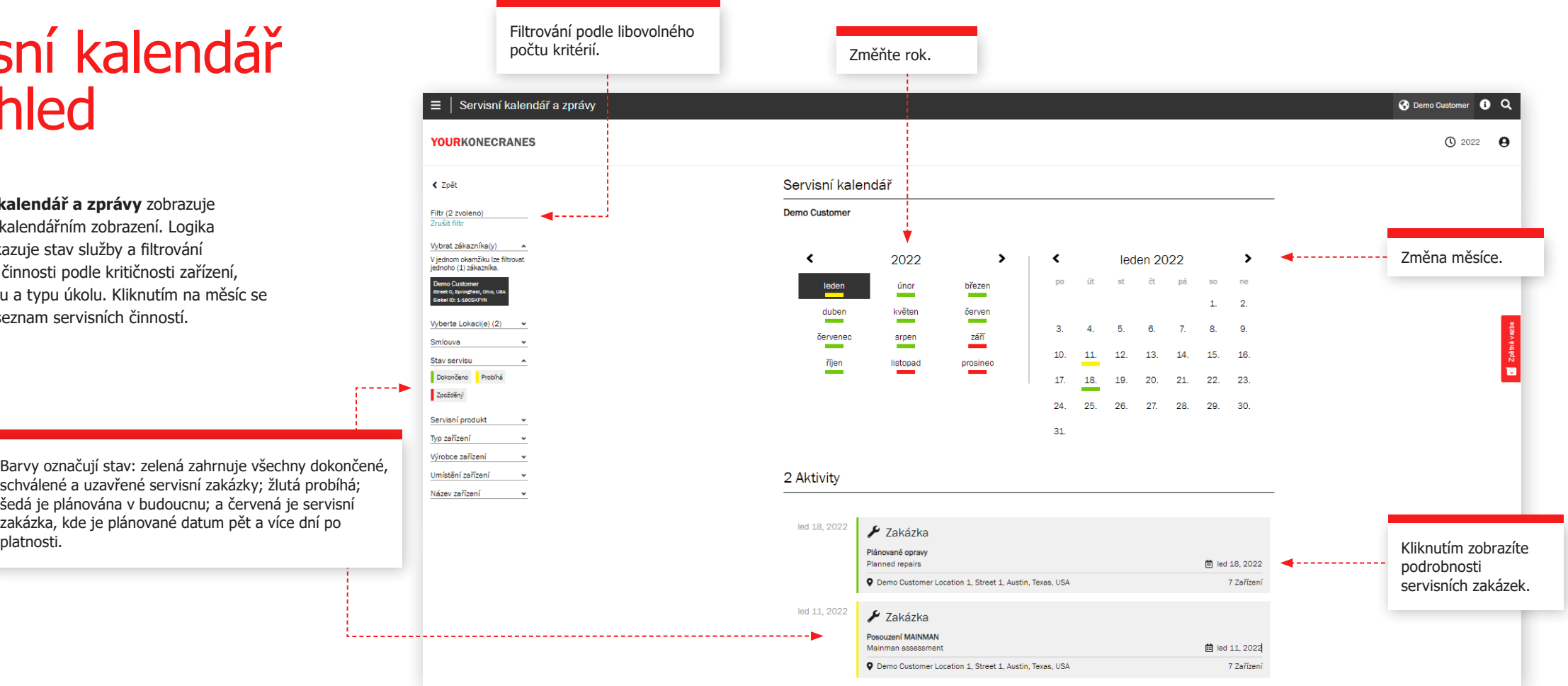

## Servisní zakázka

Po servisní návštěvě provedeme servisní vyhodnocení, při které projdeme otevřená doporučení a nabídky, zodpovíme dotazy a naplánujeme další kroky. Tyto informace můžete na portálu zobrazit několika způsoby - informace o servisním zakázk najdete v hlavní nabídce a také na stránce Přehled po kliknutí na položku Servisní kalendář a Zprávy.

Tyto informace na stránce servisních zakázek budou projednány během vyhodnocení, aby pomohly vysvětlit zjištění, zkontrolovat otevřené nabídky a doporučit a naplánovat další kroky.

### **Informace o zákaznících a službách**

Podrobnosti o servisní návštěvě, včetně servisních produktů, jména technika, kontaktních údajů a dat, jsou uvedeny v této části.

### **Souhrn**

Tato část zdůrazňuje zjištění a akce ze servisní návštěvy. Jsou uvedena bezpečnostní rizika, výrobní rizika, neurčené podmínky, příležitosti ke zlepšení, opravené položky a jsou-li k dispozici - nabídky a odmítnuté položky. Graf ukazuje zjištění a akce podle zařízení a podrobnosti těchto zjištění jsou uvedeny níže. Zde lze přiložit nabídky ke stažení a stáhnout si je.

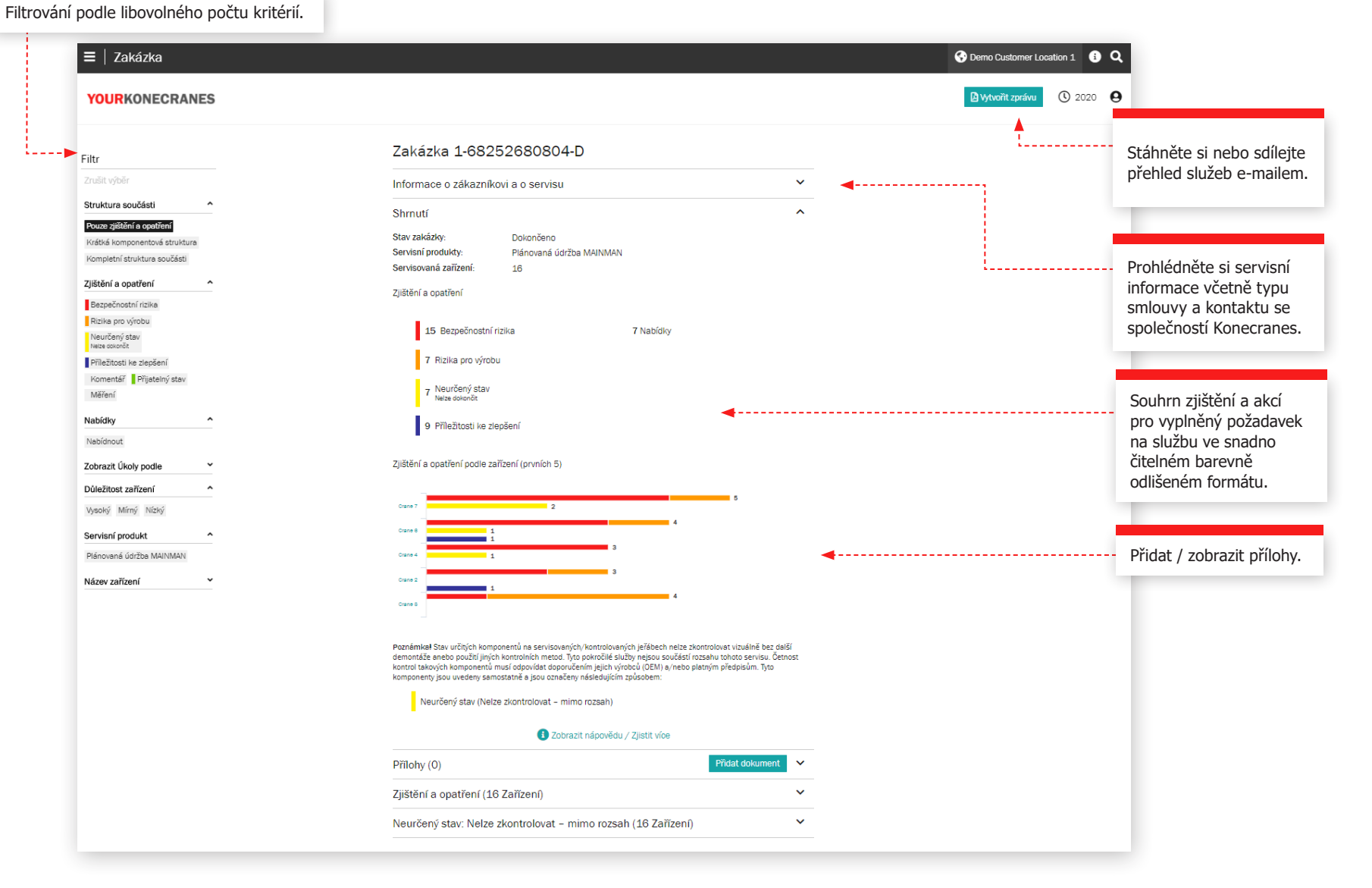

## Servisní zakázka

### **Podrobnosti o zařízení**

Zařízení v zakázce jsou uvedena v této části. Zjištění pro každé zařízení jsou uvedena spolu s podrobnostmi, jako je chybový kód, riziko a doporučení. Najdete také komentáře inspektora nebo technika.

Zjištění mají prioritu, přičemž jako první jsou uvedena bezpečnostní a výrobní rizika. Můžete také filtrovat podle zjištění a akcí, stejně jako kritičnost zařízení, servisní produkt a typ úlohy.

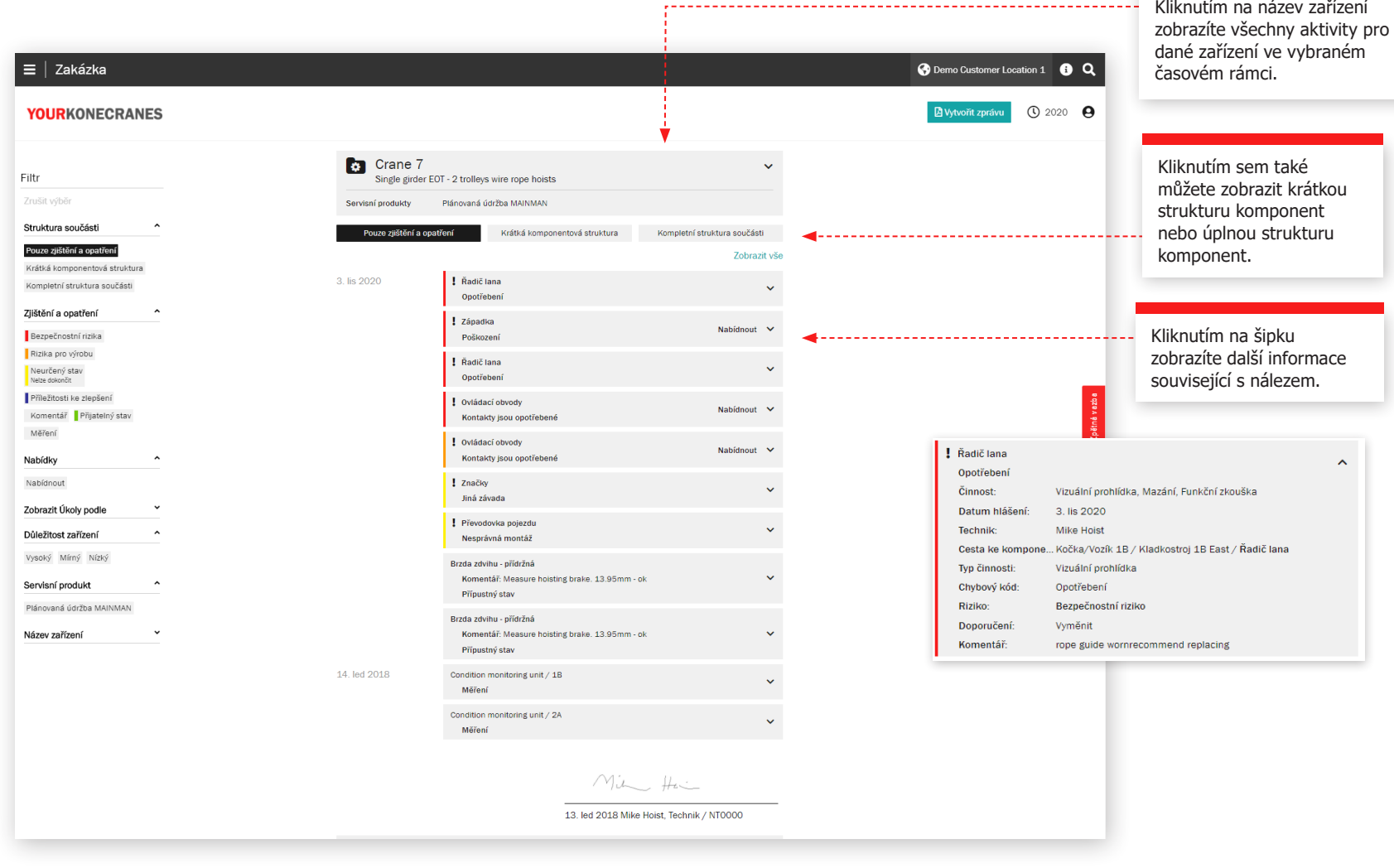

## Servisní zakázka

### **Neurčený stav**

Na stránce servisní zakázky na portálu budou uvedeny jednotlivé komponenty, které mají neurčitý stav a nejsou v rozsahu vaší smlouvy.

Neurčený stav označuje, že stav komponenty nelze přímo ověřit vizuální kontrolou bez další demontáže a / nebo použití jiných kontrolních metod.

Tyto pokročilé služby jsou obecně vyloučeny z rozsahu typické kontroly a preventivní údržby. Konzultační služby mohou být přidány do servisního programu nebo nabízeny samostatně za účelem posouzení stavu těchto komponent.

Můžete také vidět komponenty uvedené jako Neurčený stav - Nelze dokončit. To znamená, že stav komponenty nebylo možné přímo ověřit vizuální kontrolou v důsledku konfigurace zařízení nebo překážky. V tomto případě byla vizuální kontrola součástí rozsahu služby, ale nebyla dokončena.

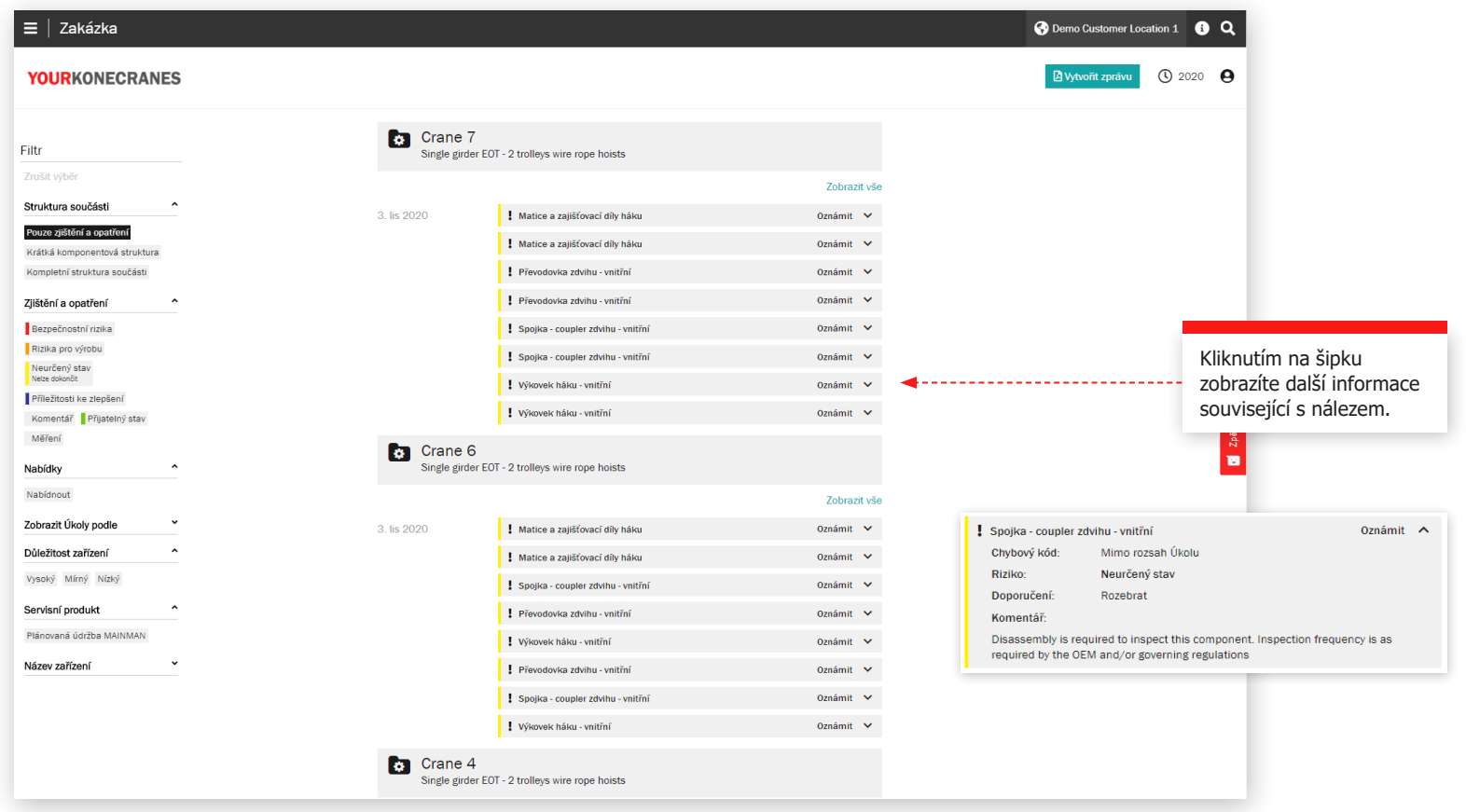

## **Dokumenty** a zprávy

Stránka **Dokumenty** zobrazuje dokumenty, které byly přidány během vybraného časového rámce. Patří mezi ně inspekční zprávy a ručně nahrané soubory. Soubory lze stáhnout a můžete také přidat své vlastní dokumenty. Automaticky jsou k dispozici pouze zákonem požadované dokumenty. Všechny online zprávy jsou k dispozici v části Vyhodnocení návštěvy.

1444

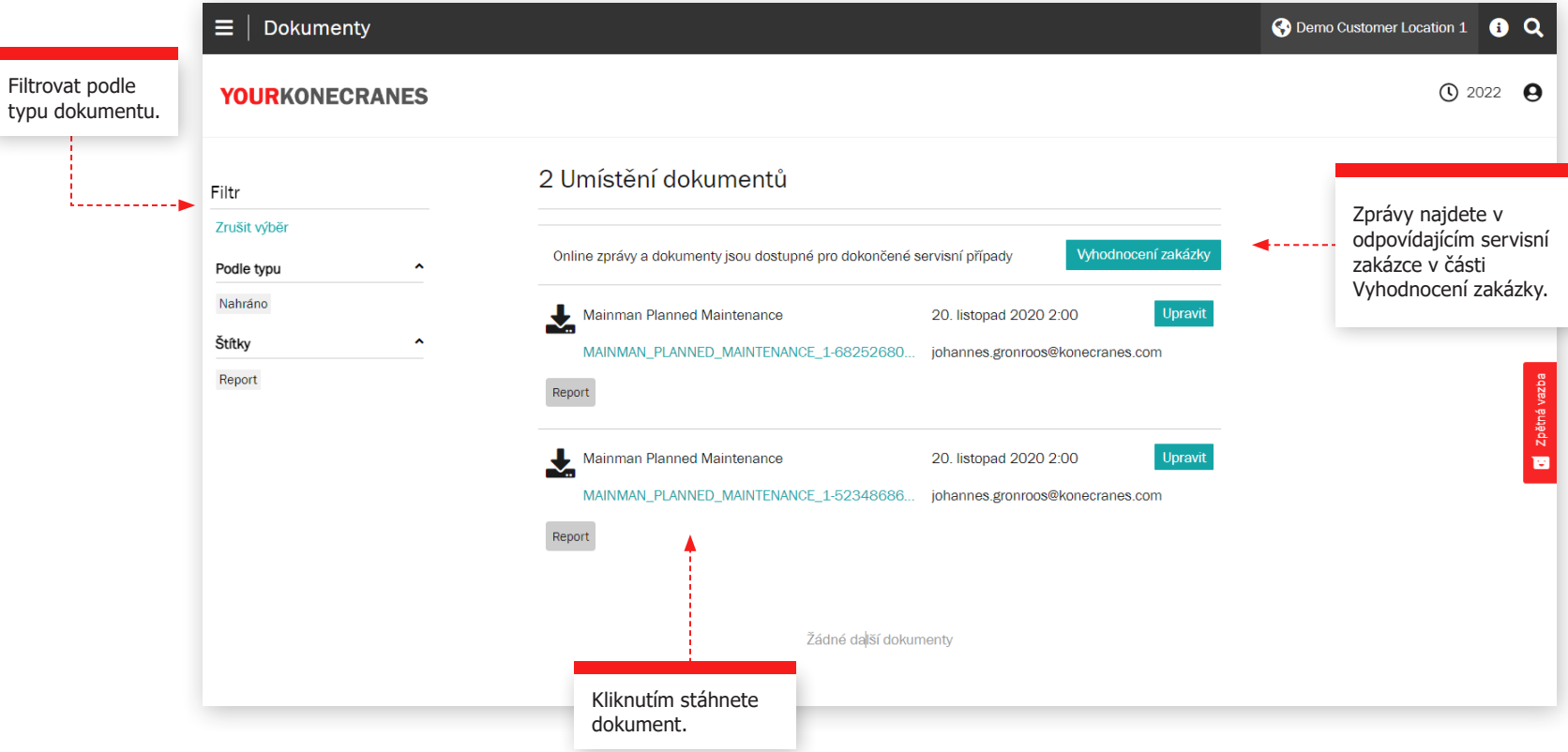

## Aplikace CheckApp pro denní kontroly

**Daily Inspection** 

Jeřáb nebo kladkostroj není uzamčen

Mé osobní ochranné pracovní pomůcky

Znám umístění hlavního vypínače jeřábu a

mám k němu neustále volný přístup

v mnoho v rizomne<br>Všechny nápisy, štítky a výstrahy jsou fádně umístěné a čitelne

VYPNUTO / VIZUÁLNĚ

odpovídají pokynům pro tento objekt a

mimo provoz a hák je prázdný.

nenacházejí<br>ny, nebo jiná

Tato stránka zobrazuje informace z aplikace CheckApp pro denní kontroly. Před každou novou pracovní směnou nebo před každým novým zdvihem (v závislosti na platných předpisech) by měla být provedena denní kontrola. Aplikace CheckApp pro denní kontroly společnosti Konecranes poskytuje možnost pro zaznamenávání denních kontrol.

Denní kontrola je vizuální a funkční zkouška/kontrola, která má odhalit nedostatky. Každý zjištěný nedostatek představuje potenciální bezpečnostní riziko. Denní kontrolu provádí jeřábník. Provádění denních kontrol nesnižuje ani

nenahrazuje potřebu provádět časté nebo periodické kontroly servisními odborníky společnosti Konecranes.

Zobrazení denních kontrol je k dispozici pouze pro ta zařízení, která mají aplikaci Konecranes CheckApp pro denní kontroly. Zobrazení flotily pro zařízení s aplikací CheckApp za vybrané časové období je k dispozici v části Business Review. Další informace naleznete na straně 23.

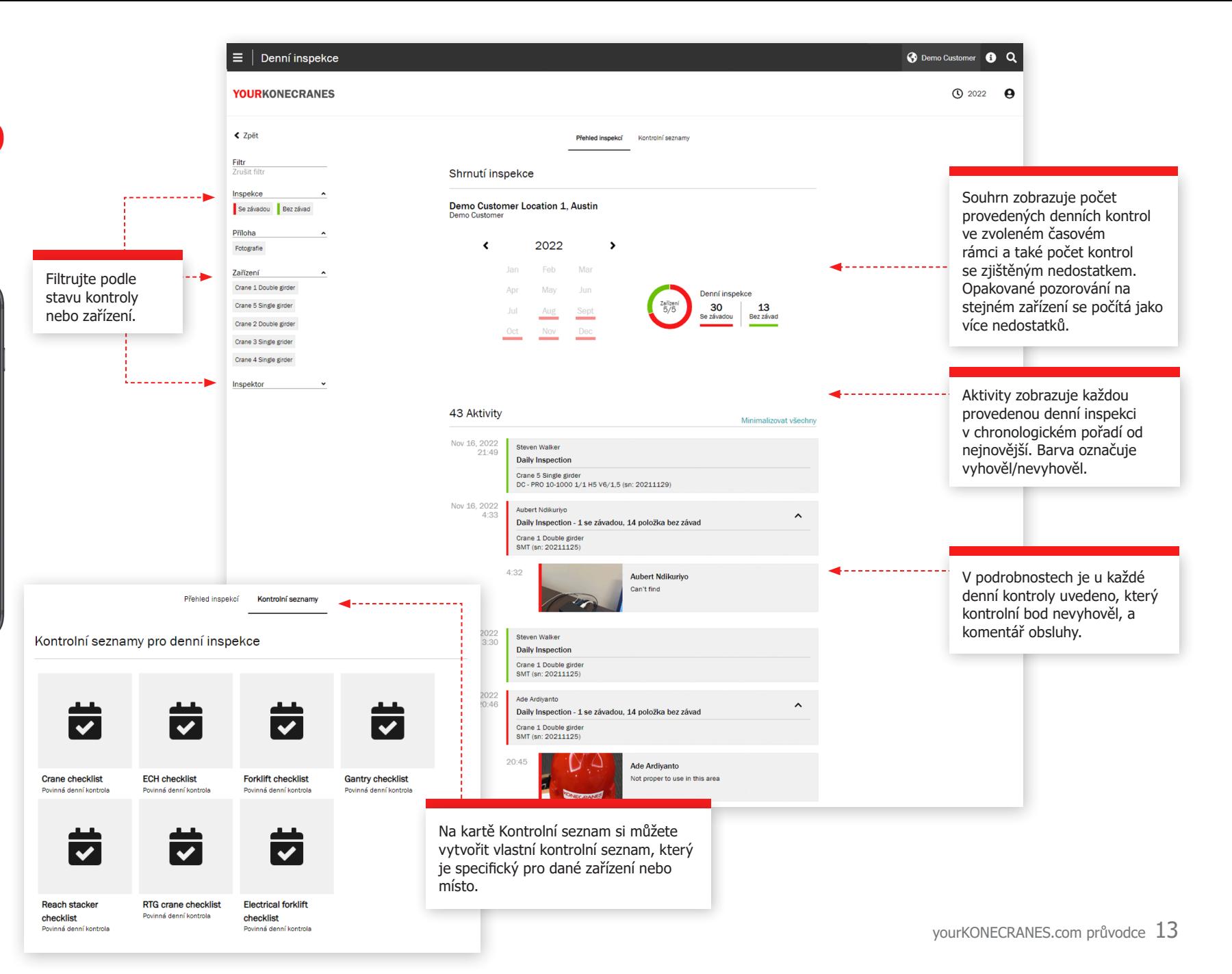

# Správa uživatelů

Správci zákazníků, kteří mají aplikaci CheckApp pro denní kontroly pro svá zařízení, mohou vytvářet nebo odstraňovat přístupy k aplikaci CheckApp pro operátory, kteří provádějí denní kontroly.

Každý uživatel aplikace CheckApp se musí identifikovat pomocí svých přihlašovacích údajů do aplikace CheckApp.

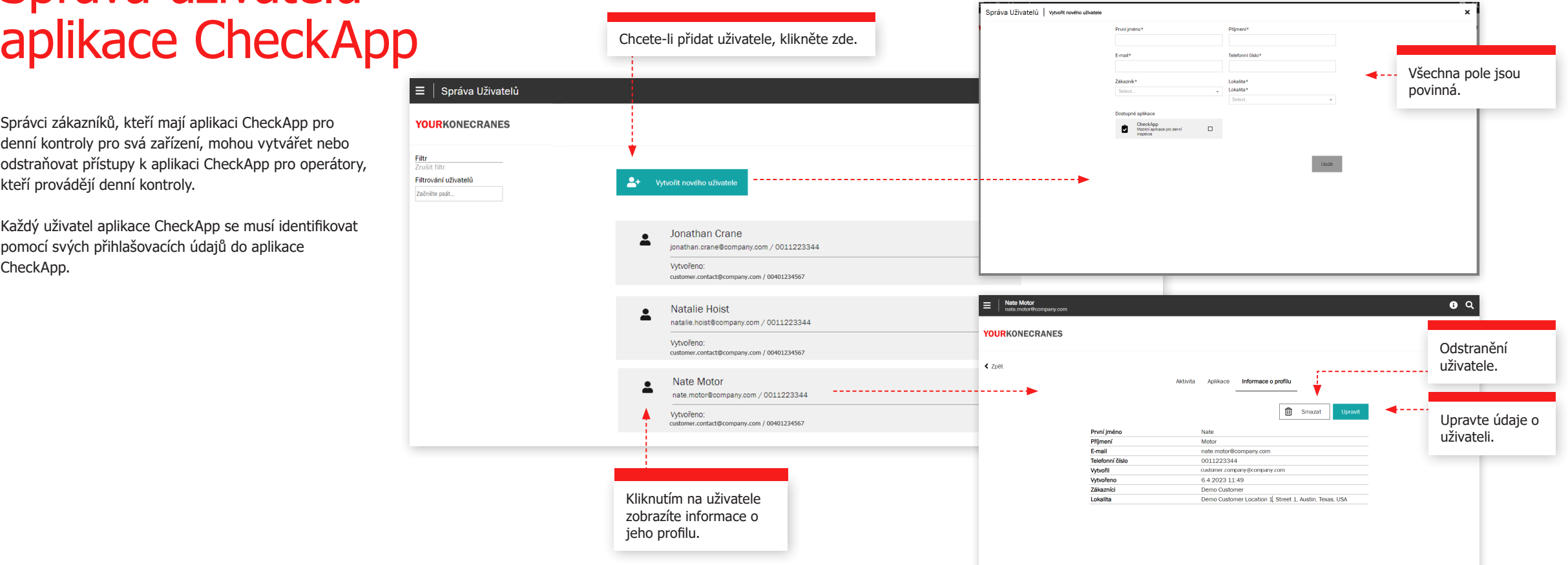

Vázací prostředky a příslušenství

Na této stránce jsou zobrazeny informace z inspekce Vázací prostředky. Tato inspekce byla navržena tak, aby kontrolovala bezúdržbové zařízení pro zvedání břemen a příslušenství, které jsou během provozu připevněny k háku jeřábu. Inspekce zjišťuje nedostatky a odchylky od místních zákonných bezpečnostních a zdravotních předpisů.

Služba inspekce využívá štítky s radiofrekvenční identifikací (RFID), které pomáhají rychle a spolehlivě identifikovat příslušenství, a aplikaci pro chytré telefony, která zaznamenává údaje o inspekci zdvihacích prostředků. Informace na portálu pomáhají sledovat stav zásob, provádět audity a plánovat výměny.

Zobrazení flotily zobrazuje všechna zaznamenaná volně ložená zvedací příslušenství pro vybrané místo. Ve výchozím nastavení jsou zařízení v tomto seznamu seřazena podle nejbližší řádné kontroly.

Příslušenství, která ještě nebyla zkontrolována nebo jsou po platnosti, by měla být neprodleně vyřazena z provozu a měla by být co nejdříve zkontrolována, aby nedošlo k ohrožení bezpečnosti.

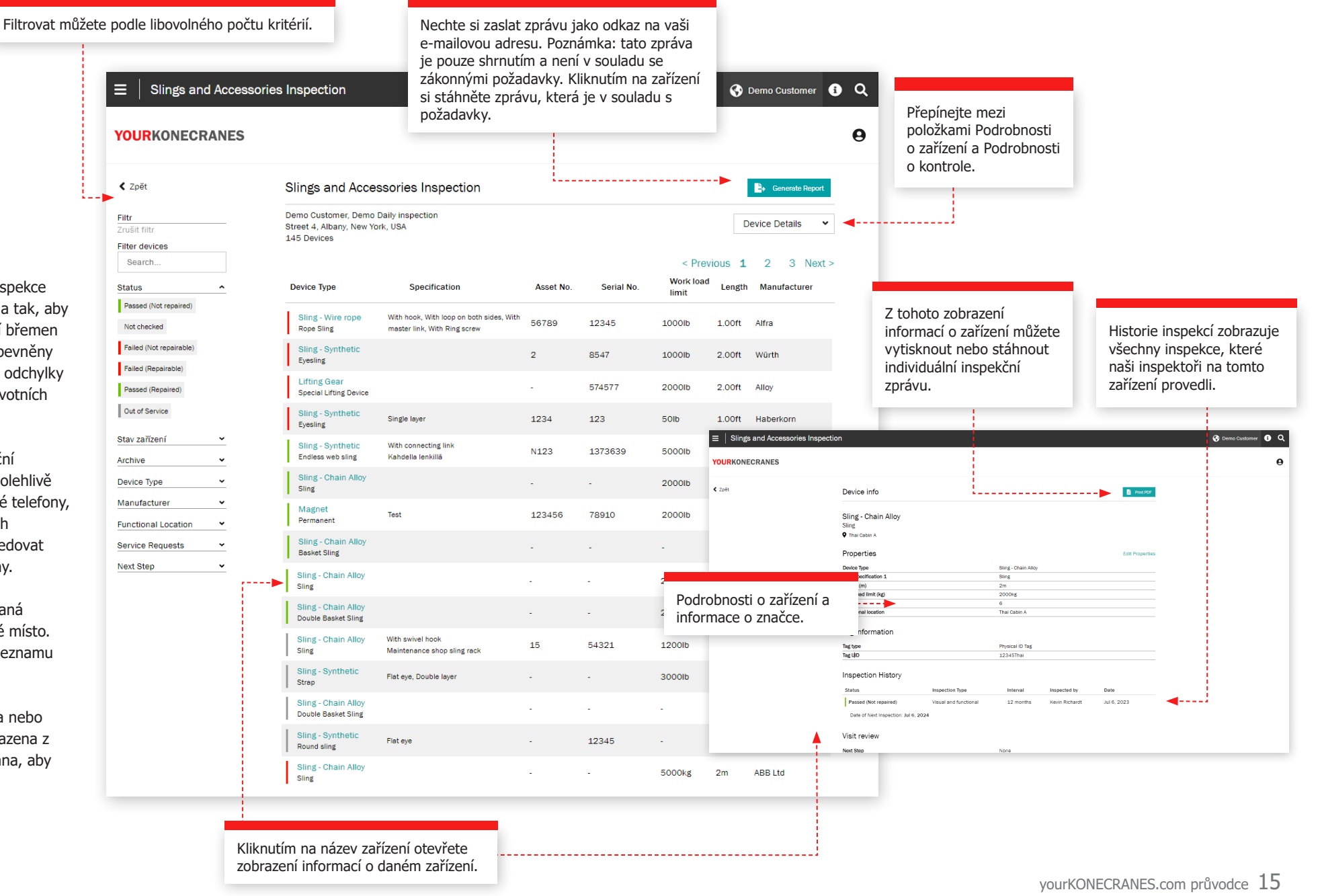

Vzdálené monitorování TRUCONNECT shromažďuje údaje o stavu, použití a provozu z řídicích systémů a senzorů zařízení a poskytuje upozornění na určité anomálie.

Analýza a identifikace anomálií, vzorů a trendů v datech TRUCONNECT vám pomůže činit informovaná rozhodnutí o údržbě a stanovit priority akcí.

Shromážděná data se liší v závislosti na značce a modelu zařízení, ale obvykle pokrývají stav a očekávanou životnost kritických komponent, dobu chodu, zvednuté zátěže, starty motoru, pracovní cykly a nouzová zastavení. Dodatečné možnosti TRUCONNECT umožňují vybavit některá zařízení zdvíhací brzdou nebo monitorováním střídače.

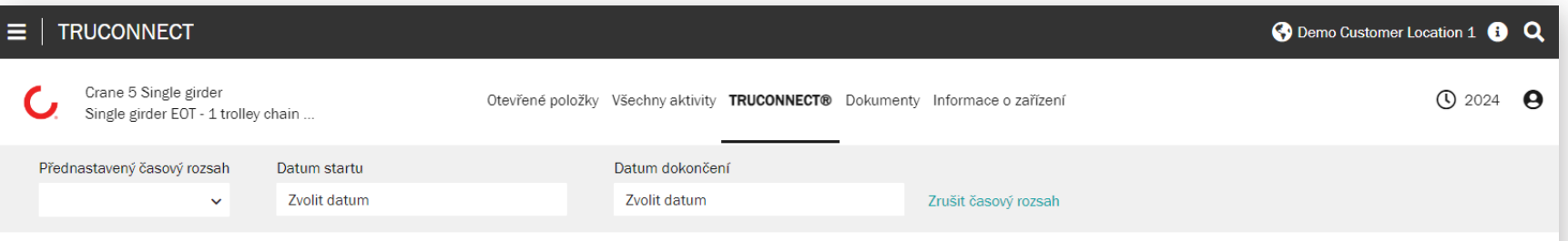

### TRUCONNECT®

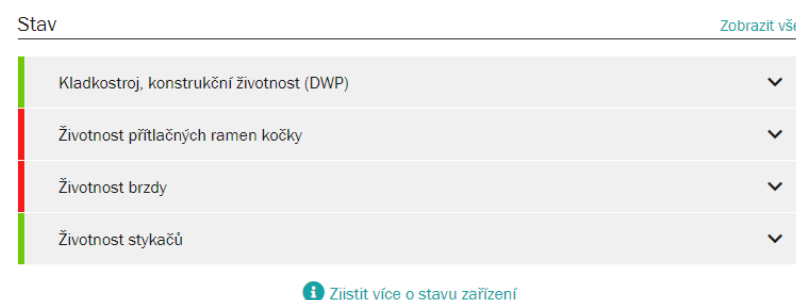

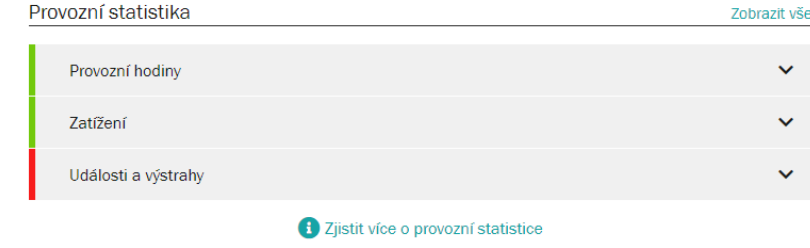

### **Stránka TRUCONNECT pro zařízení Souhrn**

Část Souhrn obsahuje hlavní položky, které vyžadují pozornost v každé kategorii.

Nejkratší aktuální životnost komponenty je načtena z části Monitorování stavu. Tyto hodnoty se budou časem měnit v důsledku rozdílů v míře opotřebení komponentů a různých provozních vzorů jeřábu, protože tyto mohou výrazně urychlit míru opotřebení. Účinky provozu jsou podrobněji popsány v části Provozní statistiky.

Kumulativní počet výstrah v období kontroly se načítá z části Výstrahy. Podrobnosti jsou uvedeny v Paretově analýze výstrah.

V části Provozní statistiky je do souhrnu přidán aktuální nejvýznamnější problém, který by mohl ovlivnit bezpečný provoz nebo stav jeřábu.

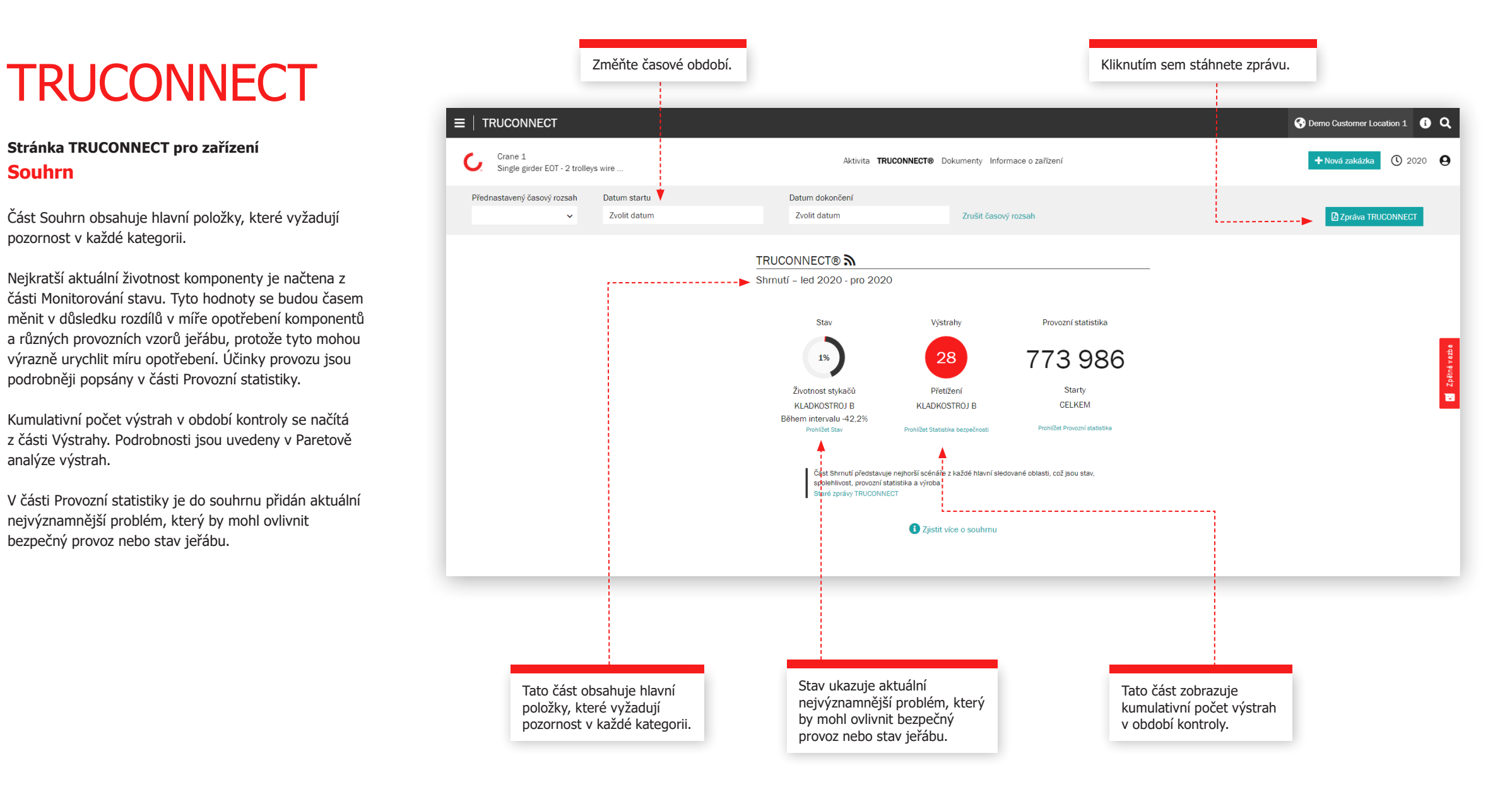

### **Sekce stavu**

Monitorování stavu zobrazuje aktuální stav komponentů, veškerá rizika související s bezpečností a výrobou a odhadovanou zbývající životnost na základě historie používání. Monitorování stavu lze také použít ke kontrole frekvence výměny komponent, která poskytuje jasný údaj o nadcházejících potřebách údržby a o tom, jak změny v činnostech operátora ovlivňují životnost komponentů.

Tyto informace lze použít k plánování a naplánování preventivní údržby za účelem zvýšení bezpečnosti a snížení neplánovaných prostojů.

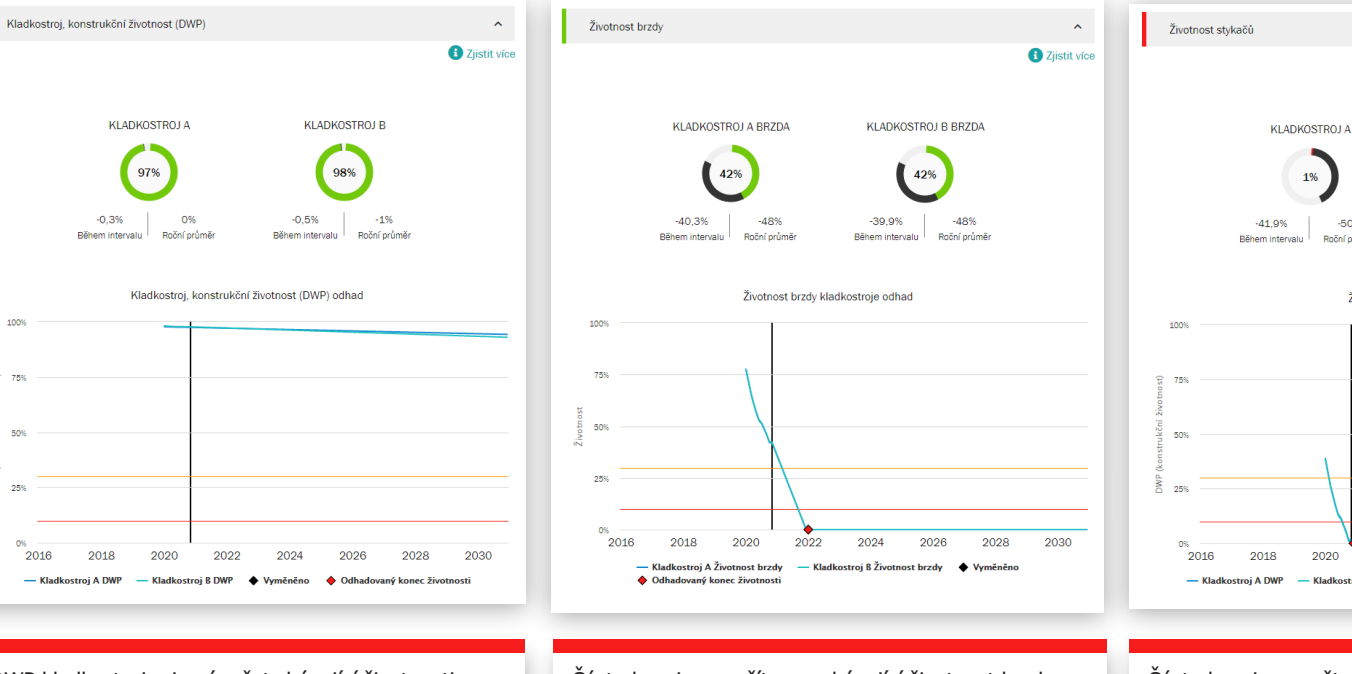

DWP kladkostroje je výpočet zbývající životnosti kladkostroje a údaj o zbývající únavové životnosti součástí strojního zařízení. Když se hodnota DWP blíží nule, měl by být kladkostroj opraven nebo vyměněn.

100

Část ukazuje vypočítanou zbývající životnost brzdy. Když se hodnota blíží nule, měla by se vyměnit celá elektromagnetická kotoučová brzda a zkontrolovat čelisťové brzdy nebo kotoučová brzda.

Část ukazuje vypočtenou zbývající životnost stykačů zdvihu - směr nahoru / dolů, vyšší rychlost a brzdové stykače. Když se hodnota blíží nule, měly by se stykače vyměnit. Životnost je přímo ovlivněna mírou využití kladkostroje a nejvýznamněji použitím tipování / jogging.

2022

2024

 $2026$ 

2028

2030

**3** Zjistit více

**KLADKOSTROJ B** 

1%

-50%

Roční průmě

 $-42,2%$ 

Bëhem intervalu

Životnost stykače odhad

1%

 $-50%$ 

Roční průmě

2020

Kladkostroj B DWP

### **Sekce upozornění**

### **Přetížení**

Přetížení zdvihu nastane, když dojde k pokusu o zdvih nad jmenovitou nosností. Periodický graf ukazuje počet přetížení. Kumulativní graf je celkový součet k dnešnímu dni.

### **Nouzové zastavení**

Při použití závesného ovladače se nouzové zastavení zaregistruje, pokud obsluha stiskne tlačítko e-stop, když je kladkostroj v pohybu. E-stop se také zaregistruje, když je kladkostroj v pohybu ve směru nahoru nebo dolů a je přerušeno napájení nebo řízení, je-li kladkostroj zastaven koncovým spínačem nebo je-li baterie vybitá.

Periodický graf v zobrazení jediného zařízení zobrazuje životnost brzdy z hlediska počtu e-stopu. Brzda zdvihu se při nouzovém zastavení opotřebuje 50krát rychleji než při normálním zastavení.

### **Přehřátí motoru**

Přehřátí motoru zdvihu se zaznamenává pokaždé, když motor zvedacího zařízení přestane fungovat v důsledku přehřátí. Periodický graf ukazuje počet přehřátí. Kumulativní graf je průběžný součet k dnešnímu dni.

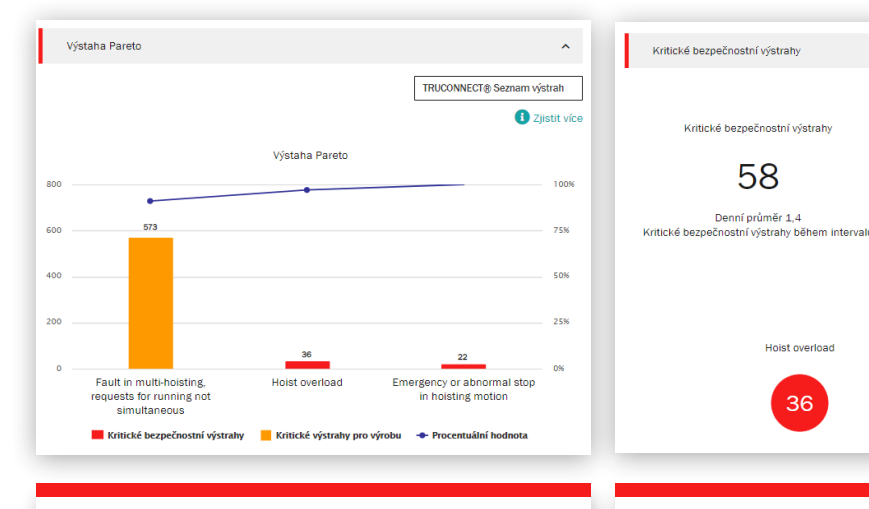

Paretova analýza zobrazuje a hodnotí nejdůležitější příčiny výstrah souvisejících s bezpečností a použitelností jeřábu.

Ukazují na bezpečnostní riziko pro jeřáb nebo jeho provoz. Mezi kritická bezpečnostní rizika patří nouzové zastavení, přetížení a poruchy brzd.

Kritické bezpečnostní výstrahy

58

Denní průměr 1,4

**Hoist overload** 

36

 $\lambda$ 

**C** Zjistit více

Frend výstrah pro 2019 - lis 2020

Emergency or abnormal stop in

hoisting motion

22

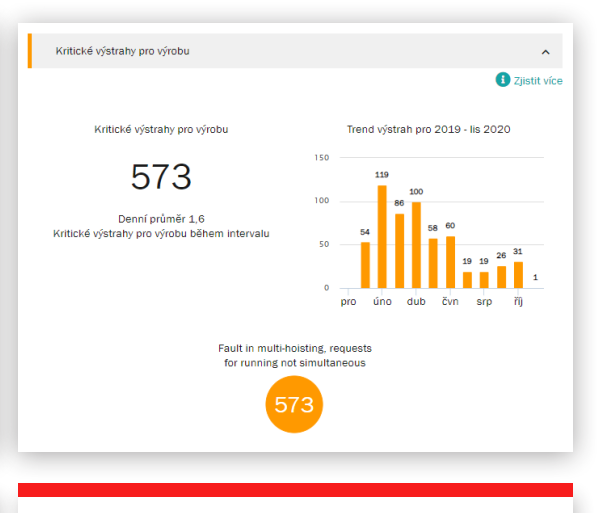

Ty označují výrobní rizika, která mají za následek zastavení jeřábu nebo prostoje výroby. Mezi kritická výrobní rizika patří přehřátí motoru, poruchy střídače a poruchy řídicího systému.

### **Provozní statistiky**

Provozní statistiky ukazují, jak různé provozní vzorce jeřábu ovlivňují bezpečný provoz a stav jeřábu a životnost kritických komponent.

Provozní vzorce mohou významně ovlivnit životnost a bezpečnost jednotlivých komponent. Tato část také ukazuje rozdíly v míře využití mezi různými kladkostroji a následné rozdíly v jejich zbývající životnosti.

Tato část je navržena tak, aby podporovala vhodný provoz za účelem dosažení optimálních výsledků, pokud jde o bezpečnost, životnost a náklady na údržbu investice do jeřábu.

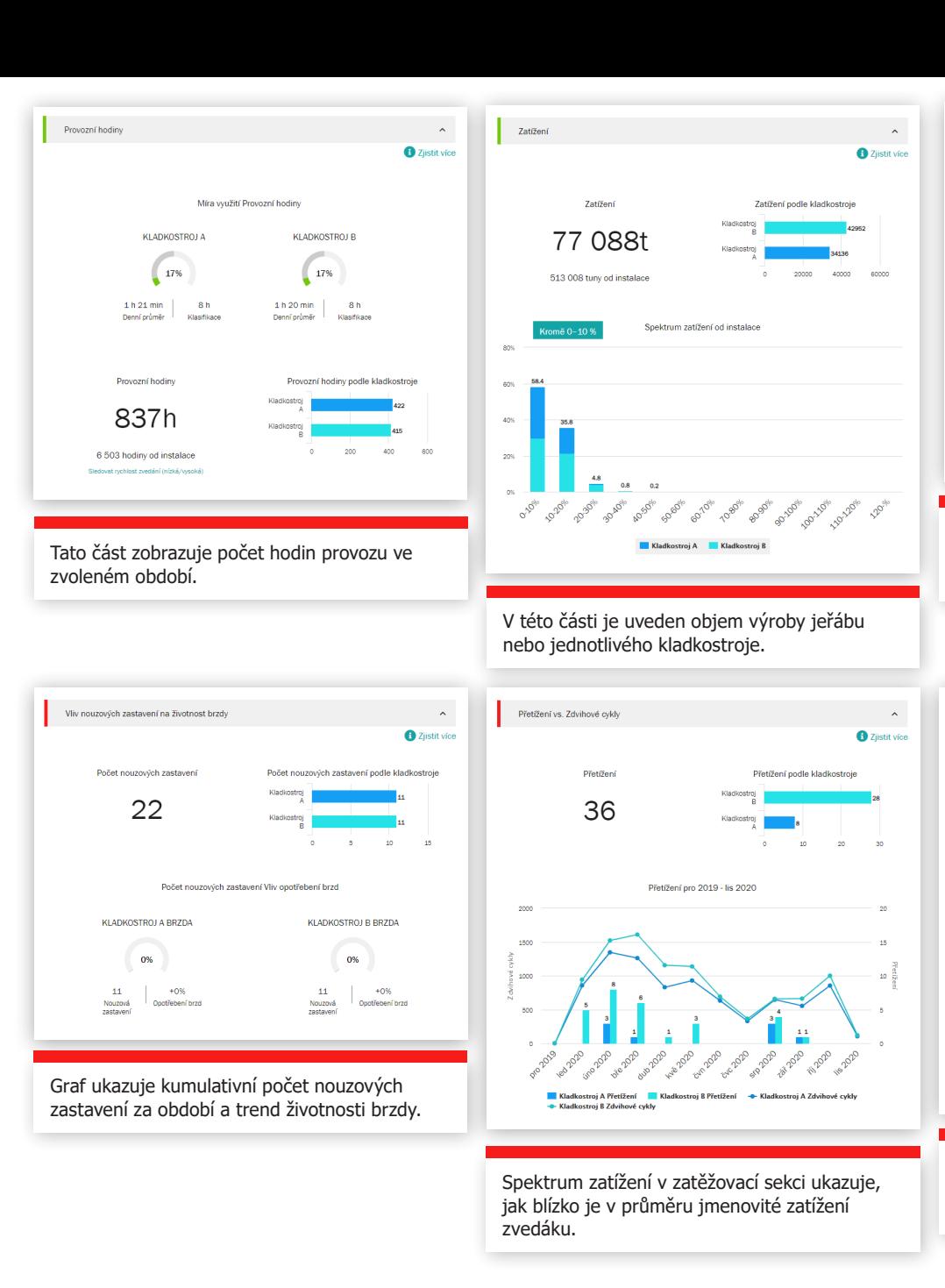

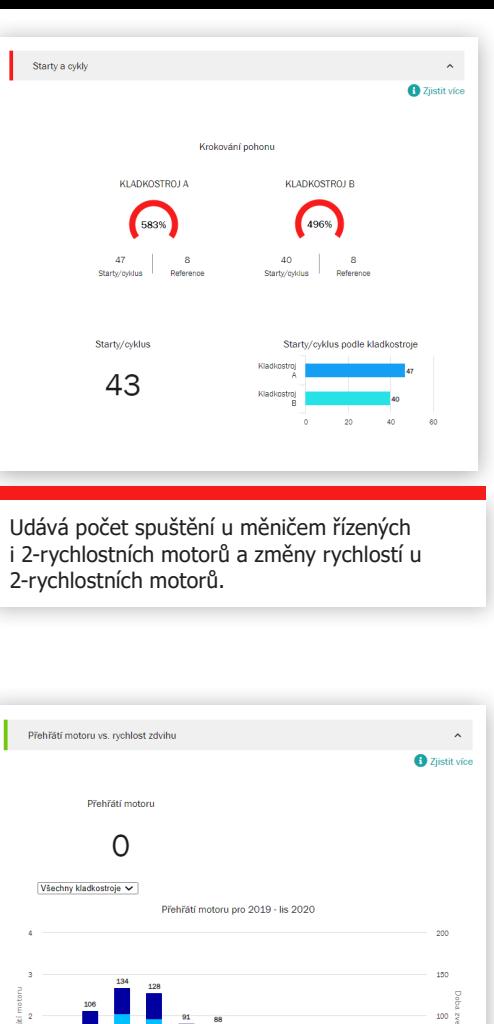

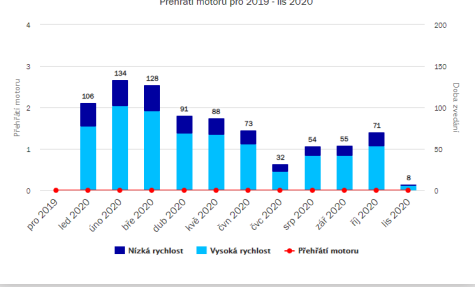

V grafu je uveden poměr pomalého a vysokorychlostního provozu dvoustupňového motoru a počet epizod přehřátí ve stejném období.

### yourKONECRANES.com průvodce 20

## Business Review

Jednou ročně nebo podle potřeby se s vámi rádi setkáme na úrovni vedení, abychom důkladně zhodnotili náš vztah ke službám - podíváme se na pokrok, zpětnou vazbu a zdokumentovanou hodnotu. Probereme doporučení a společně naplánujeme další kroky.

### **Servisní KPIs**

V této části je uveden počet servisních návštěv, pracovních úkolů, servisovaných zařízení, modernizací a konzultačních služeb provedených ve zvoleném časovém období.

Graf Trendy ukazuje zjištěné chyby pracovních úkolů a opravovaných zařízení. V tomto grafu si můžete prohlédnout libovolnou kombinaci zjištění a akcí.

Nálezy a akce ukazují počet bezpečnostních rizik, výrobních rizik, neurčených podmínek, příležitostí ke zlepšení a opravených položek za zvolené časové období. Nálezy a akce jsou také uvedeny pro každé zařízení ve smlouvě.

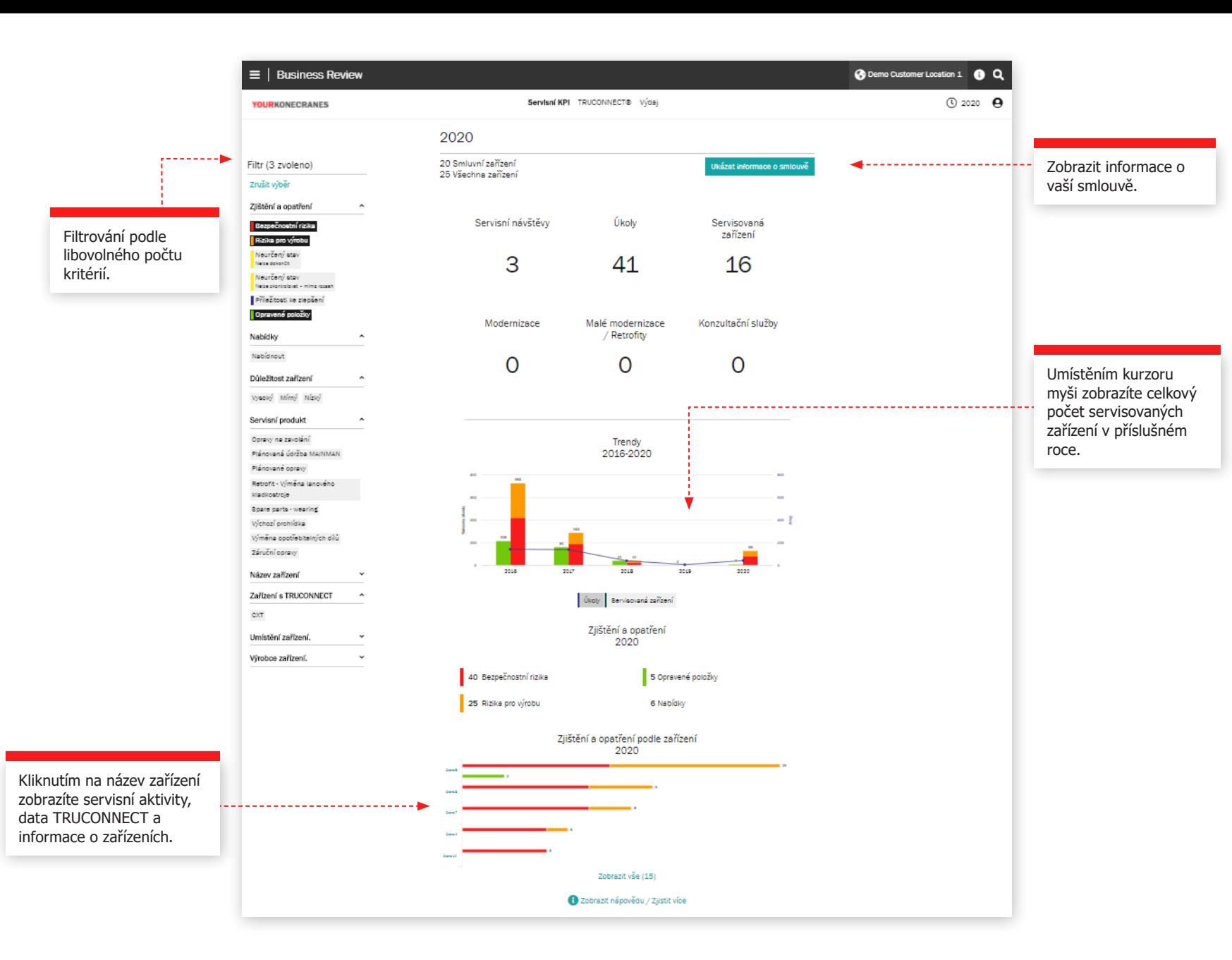

### **Sekce TRUCONNECT**

Toto zobrazení vašich informací o aplikaci TRUCONNECT zobrazuje počet výstrah a využití podle provozních hodin pro vybrané časové období. Souhrn výstrah zobrazuje celkový počet bezpečnostních výstrah a podle zařízení. Využití podle provozních hodin zobrazuje provozní hodiny každého zařízení a také počet spuštění.

Informace v této části vám pomohou určit připojená zařízení, která vyžadují pozornost, a vytvořit vhodné plány pro rozpočet a údržbu

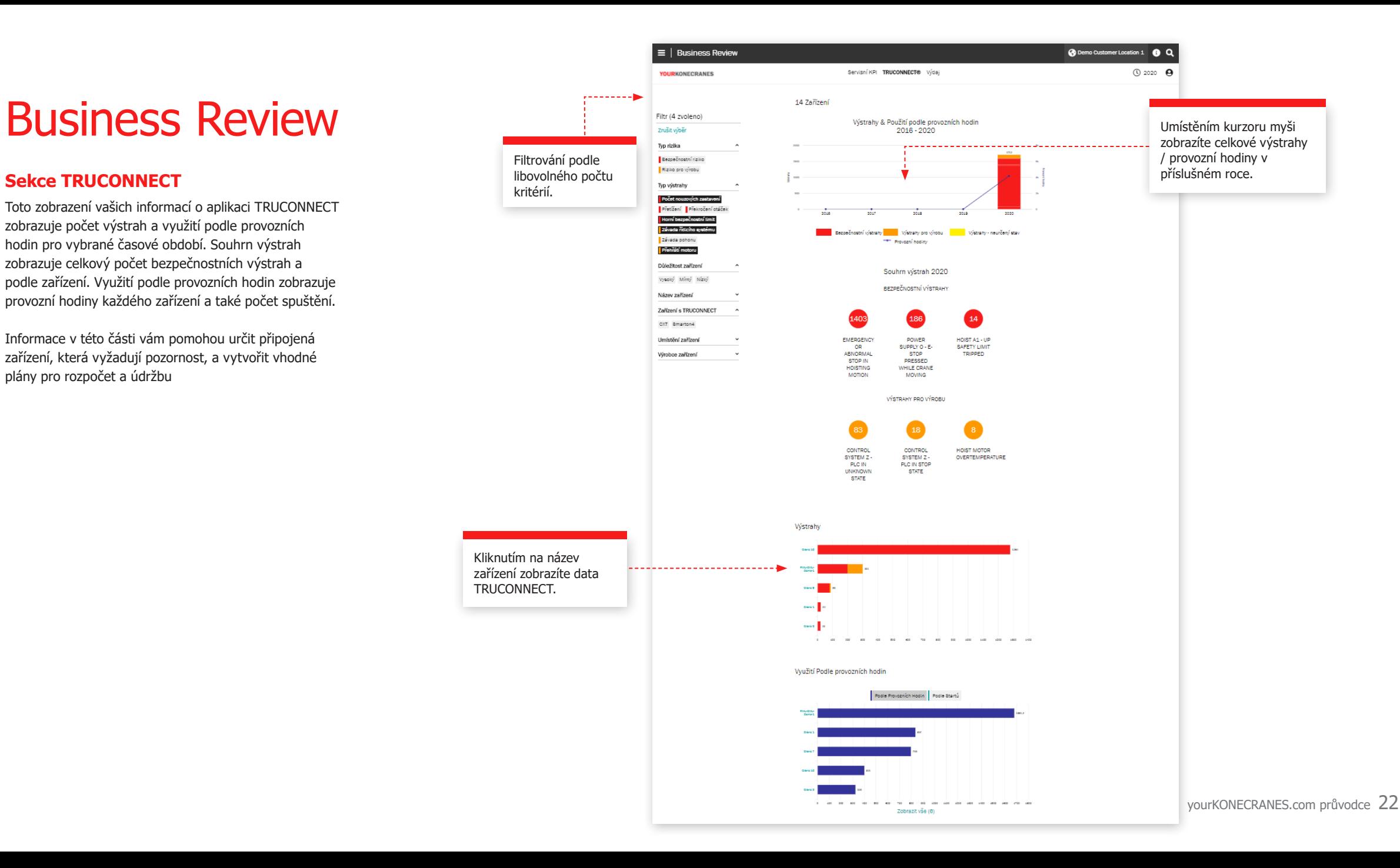

## Business Review

### **Aplikace CheckApp pro denní kontrolu**

Toto zobrazení ukazuje souhrn všech denních kontrol provedených ve zvoleném časovém rámci. Zobrazí se seznam kontrolovaných zařízení s počtem úspěšných a neúspěšných kontrol pro každé zařízení. To vám pomůže identifikovat zařízení, která vyžadují pozornost, a zaměřit se na nápravná opatření.

U každého kontrolního bodu je uvedeno, kolikrát daný kontrolní bod prošel nebo neprošel na zařízení. To vám pomůže identifikovat zařízení, která mají časté problémy s určitým kontrolním bodem, jako jsou koncové spínače nebo západky háku.

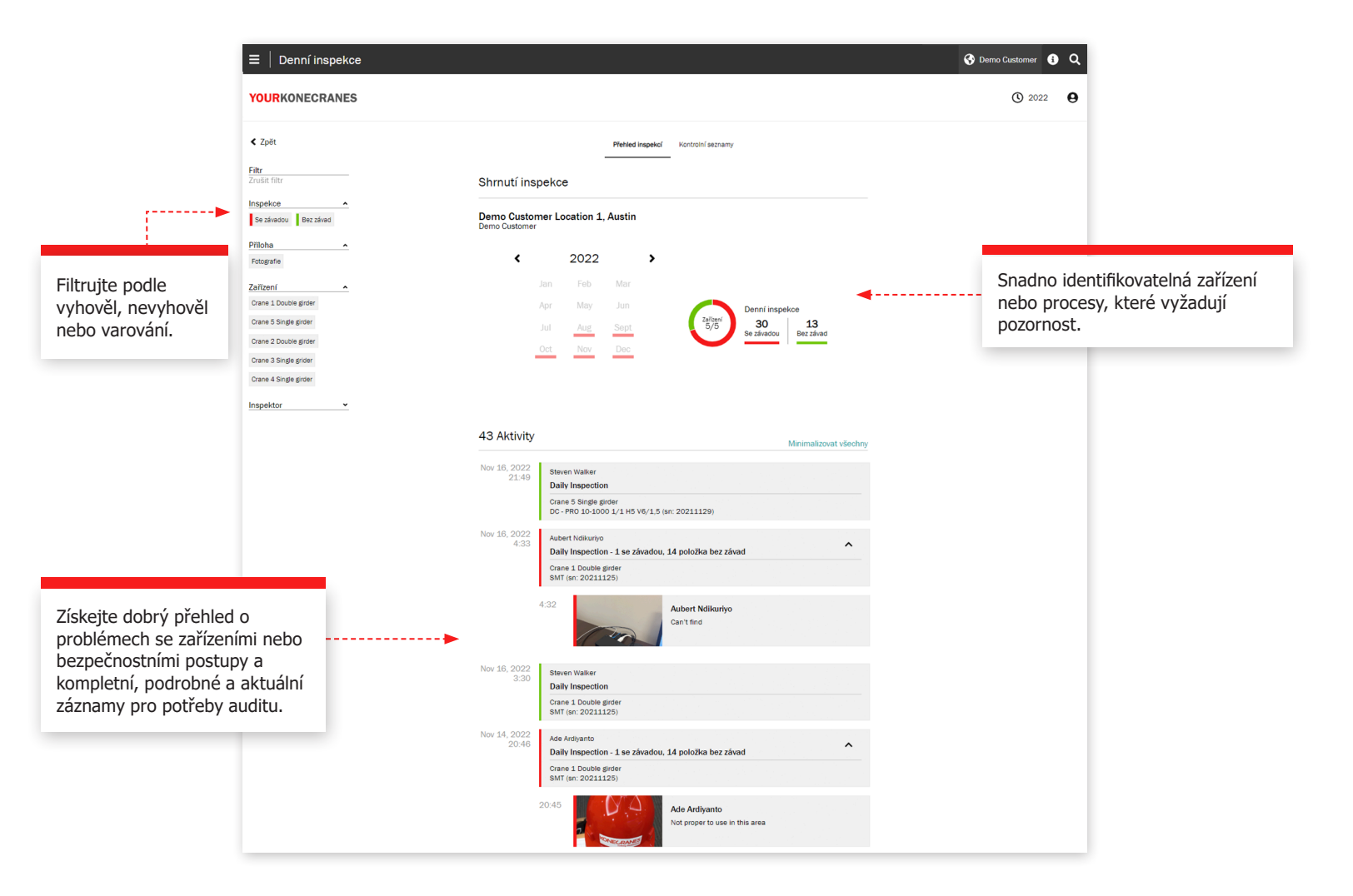

## Business Review

### **Sekce s výdaji**

V tomto zobrazení jsou shrnuty informace o vašich výdajích. Můžete se podívat na náklady na smlouvu i na náklady mimo ní. Můžete také filtrovat podle servisních služeb.

kritérií.

Trendy podle typu služby ukazují částku utracenou za různé servisní služby za pětileté období.

Celkové výdaje a výdaje podle typu služby jsou zvýrazněny ve snadno čitelném grafu a jsou také rozděleny podle zařízení, což vám umožňuje zjistit například, u kterých zařízení došlo k nejvyššímu počtu návštěv na zavolání.

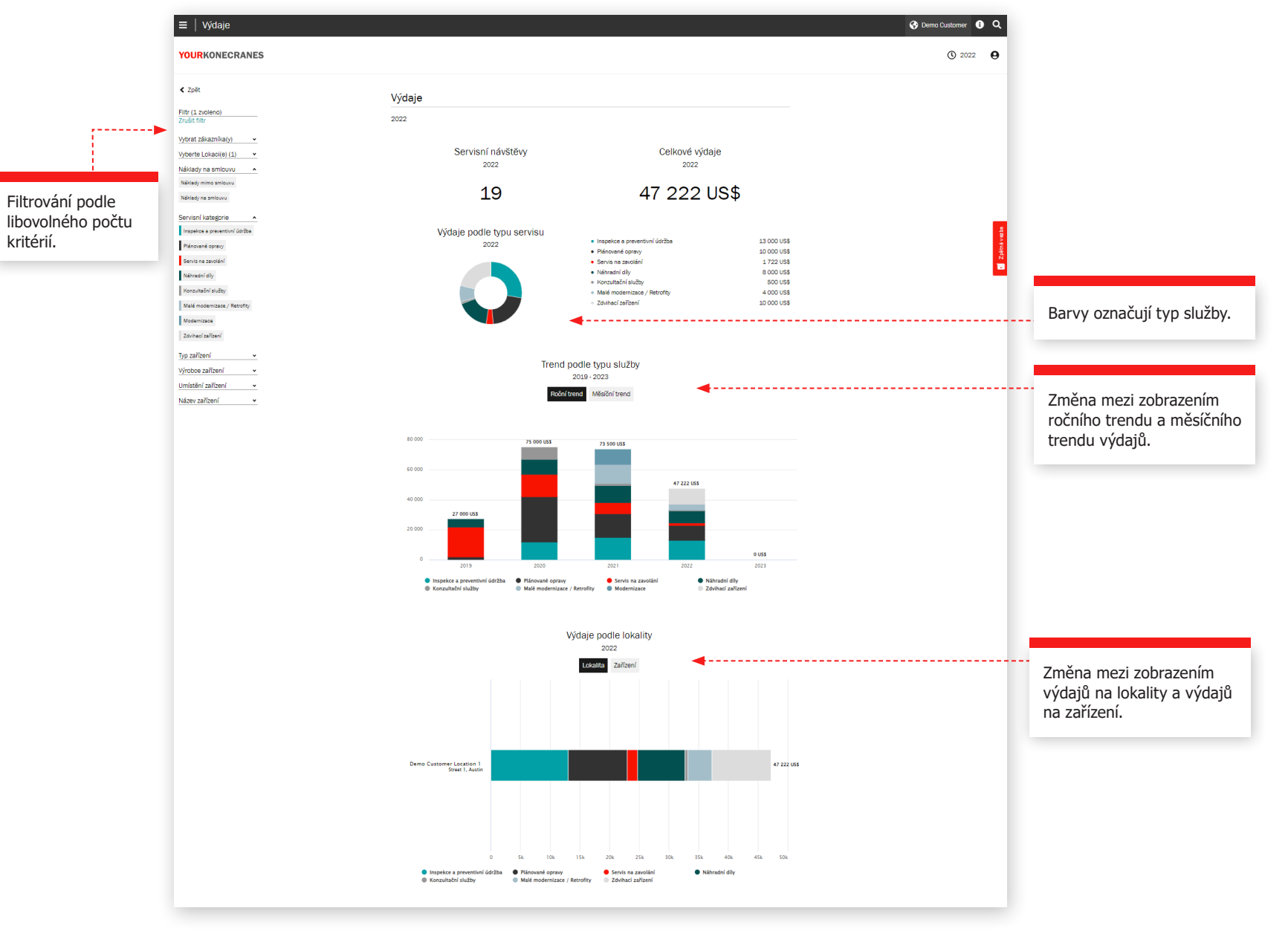

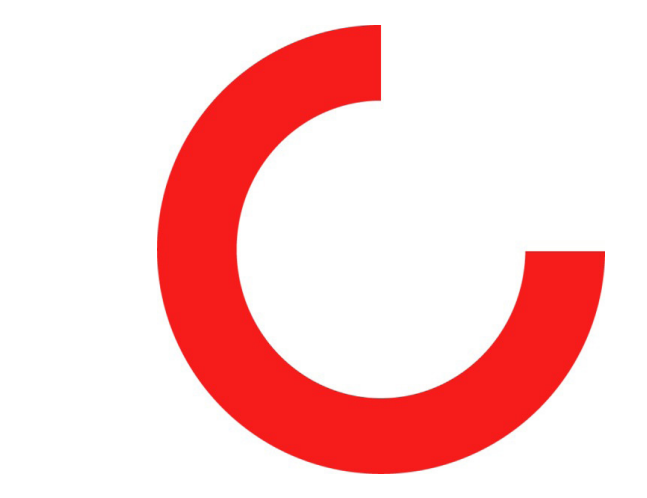

konecranes.com